900 Series HP 3000 Computer Systems ALLBASE/NET User's Guide

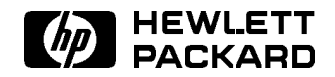

HP Part No. 36216-90031 Printed in U.S.A. <sup>1994</sup>

Fourth Edition

The information contained in this document is subject to change without notice.

Hewlett-Packard makes no warranty of any kind with regard to this material, including, but not limited to, the implied warranties of merchantability or fitness for a particular purpose. Hewlett-Packard shall not be liable for errors contained herein or for direct, indirect, special, incidental or consequential damages in connection with the furnishing or use of this material.

Hewlett-Packard assumes no responsibility for the use or reliability of its software on equipment that is not furnished by Hewlett-Packard.

This document contains proprietary information which is protected by copyright. All rights are reserved. Reproduction, adaptation, or translation without prior written permission is prohibited, except as allowed under the copyright laws.

#### Copyright © 1988, 1990, 1992, 1993, 1994 by Hewlett-Packard Company

Use, duplication, or disclosure by the U.S. Government is sub ject to restrictions as set forth in subparagraph  $(c)$  (1) (ii) of the Rights in Technical Data and Computer Software clause at DFARS 252.227-7013 for DoD agencies, Computer Software Restricted Rights clause at FAR 52.227-19 for other agencies.

Hewlett-Packard Company 3000 Hanover Street Palo Alto, CA 94304 U.S.A.

#### Restricted Rights Legend

# Printing History

The following table lists the printings of this document, together with the respective release dates for each edition. The software version indicates the version of the software product at the time this document was issued. Many product releases do not require changes to the document. Therefore, do not expect a one-to-one correspondence between product releases and document editions.

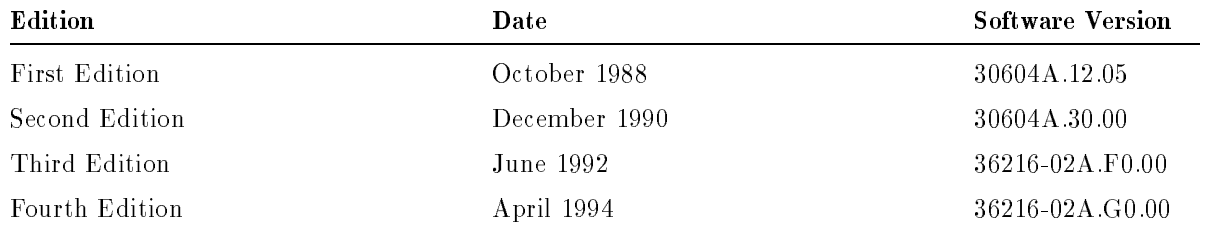

# ALLBASE/SQL Manuals

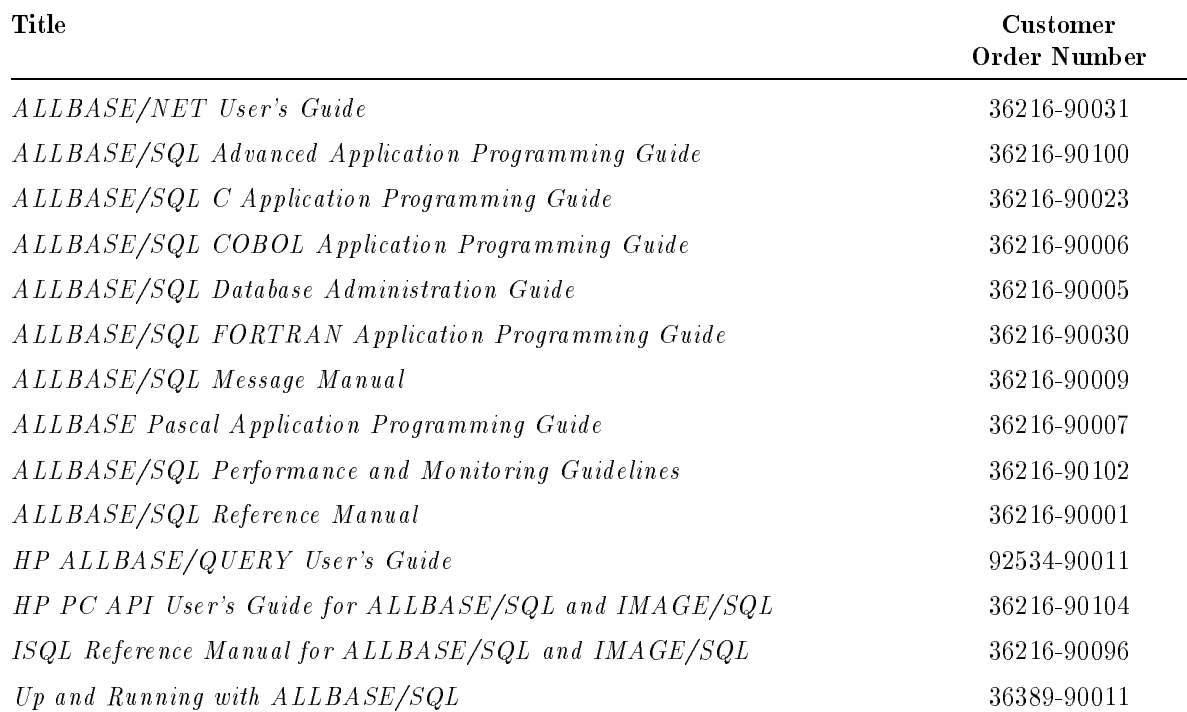

### Additional Resources

You may find the following manuals helpful:

- $\blacksquare$  HP NewWave Office: Information Access SQL/XL
- $\blacksquare$  HP NewWave Office: Using Information Access PC
- HP NewWave Access User's Guide
- Getting Started with NS 3000/XL
- $\blacksquare$  HP AdvanceNet Specifications Guide
- $\blacksquare$  HP 3000/iX Network Planning and Configuration Guide
- NS 3000/XL Local Area Network Configuration Guide
- NS 3000/XL Operations and Maintenance Reference Manual
- NS 3000/XL Error Messages Reference Manual

# Preface

The ALLBASE/NET User's Guide describes ALLBASE/NET, a product that allows an application on one MPE/iX or HP-UX system to access an ALLBASE/SQL DBEnvironment on another MPE/iX system or HP-UX system. This manual is written for the system administrator who is using ALLBASE/NET on an MPE/iX system. He or she uses this guide to understand how ALLBASE/NET works and to learn how to use the NETUtil utility to maintain necessary files. In addition, portions of this guide will be of interest to application programmers and to users of ALLBASE/SQL DBEnvironments, particularly chapters 1, 3, and 4.

In some HP documentation and in talking with HP 3000 users, you will encounter references to MPE XL, the direct predecessor of MPE/iX. MPE/iX is a superset of MPE XL. All programs written for MPE XL will run without change under MPE/iX. You can continue to use MPE XL system documentation, although it may not refer to features added to the operating system to support POSIX (for example, hierarchical directories). This guide is divided as follows:

- Chapter 1, "Getting Started," provides an overview of ALLBASE/NET and its components.
- $\blacksquare$  Chapter 2, "Setting Up ALLBASE/NET," contains step-by-step instructions for setting up ALLBASE/NET on the client and the server.
- **Chapter 3, "Using ALLBASE/SQL Through ALLBASE/NET,"** describes how to use ALLBASE/NET with various applications. It also discusses the ALLBASE preprocessors.
- $\blacksquare$  Chapter 4, "NETUtil Reference," describes the NETUtil commands and gives examples of how they are used.
- $\blacksquare$  Appendix A is a list of ALLBASE/NET files.
- $\blacksquare$  The Glossary contains definitions of terms used in this manual.

# What's New in this Release

The following table highlights the new or changed functionality in this release, and shows you where each feature is documented.

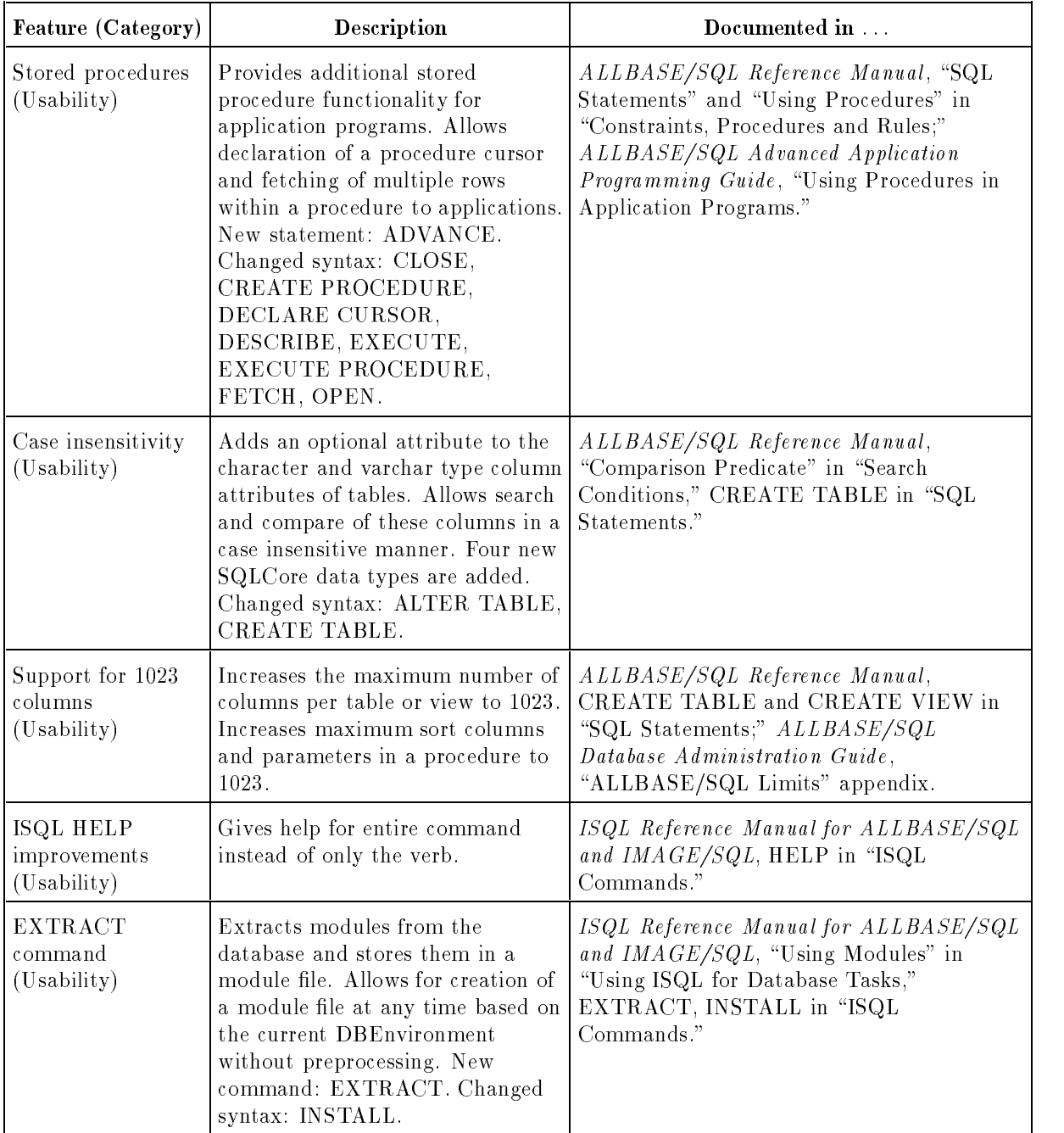

#### New Features in ALLBASE/SQL Release G.0

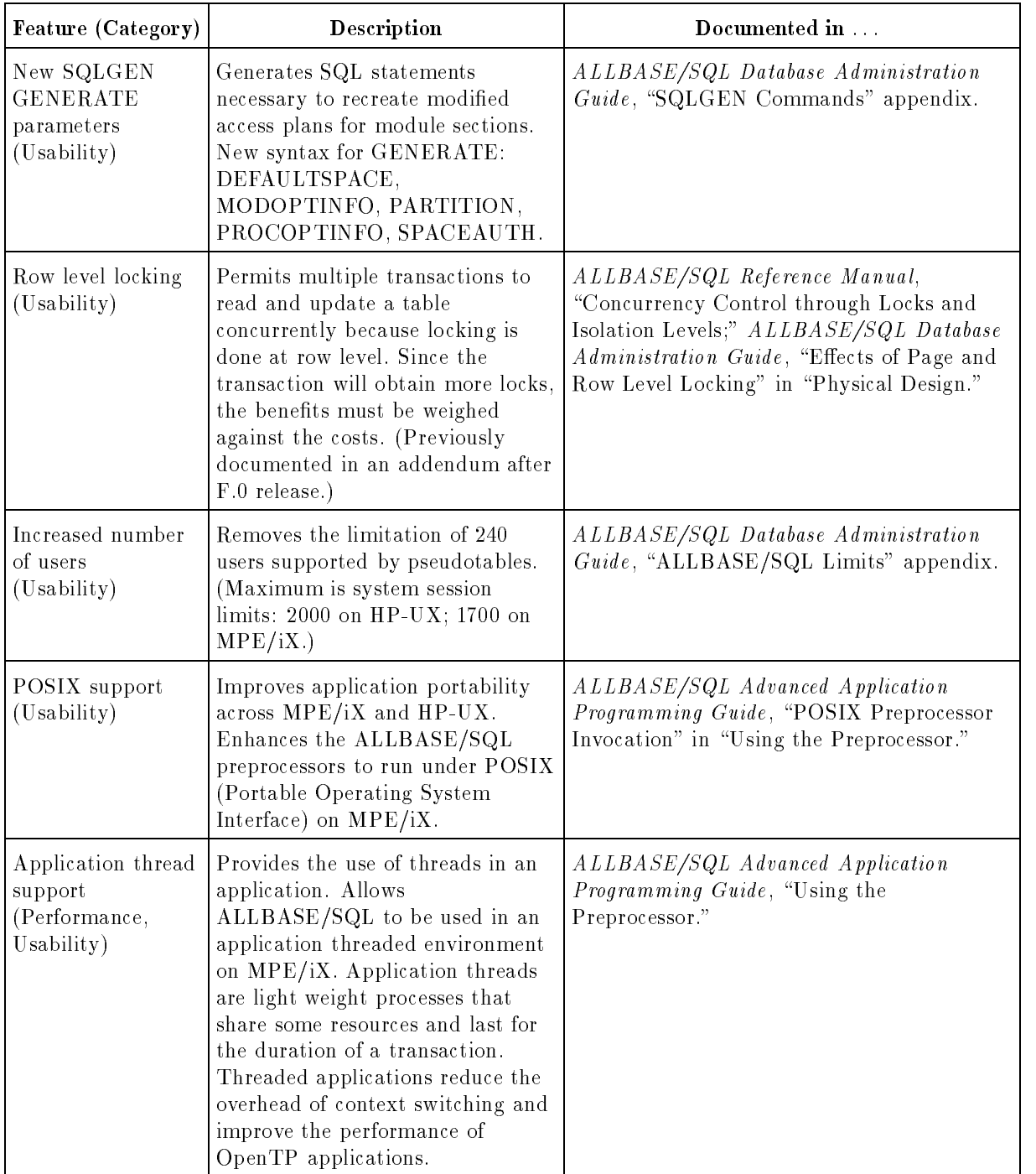

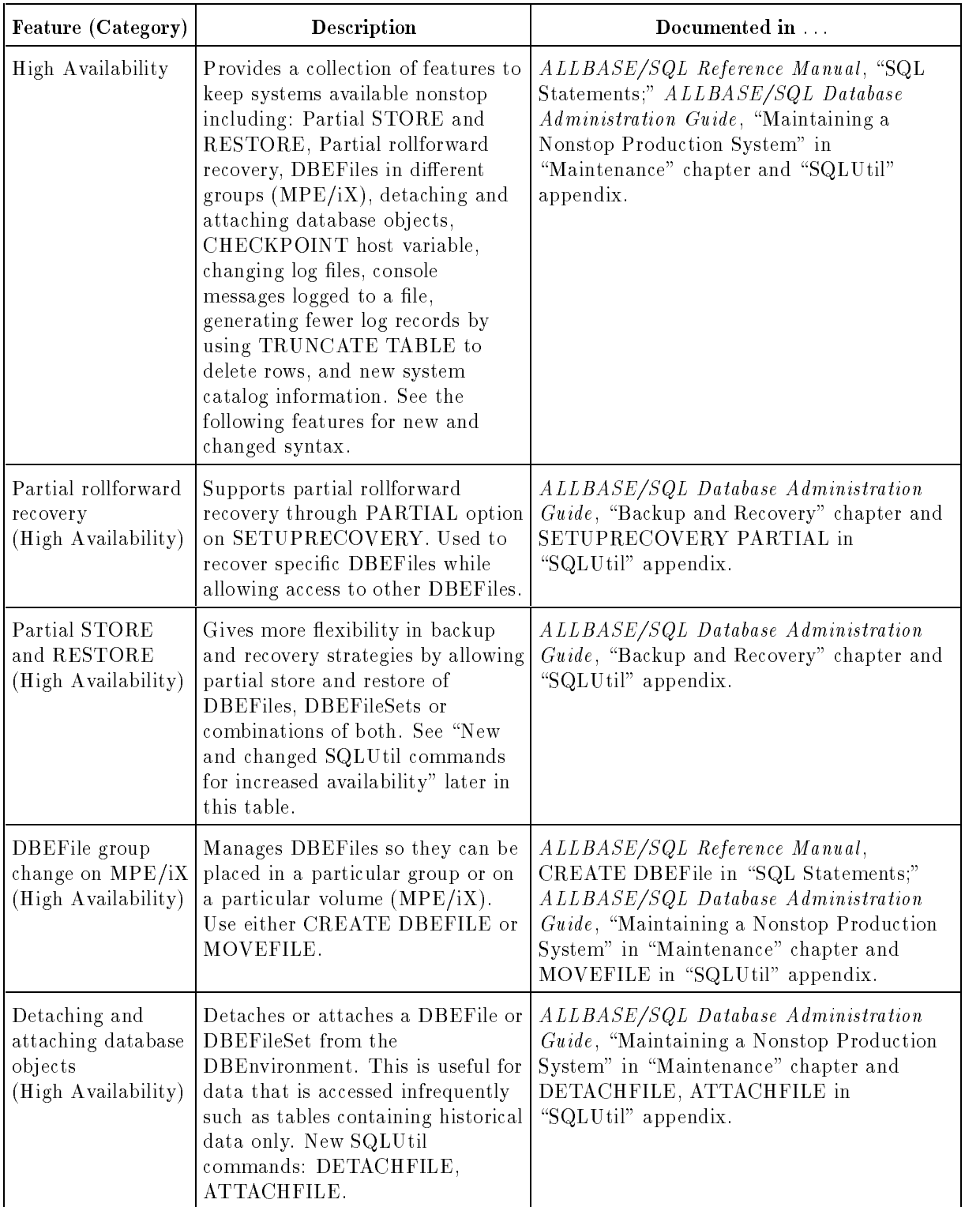

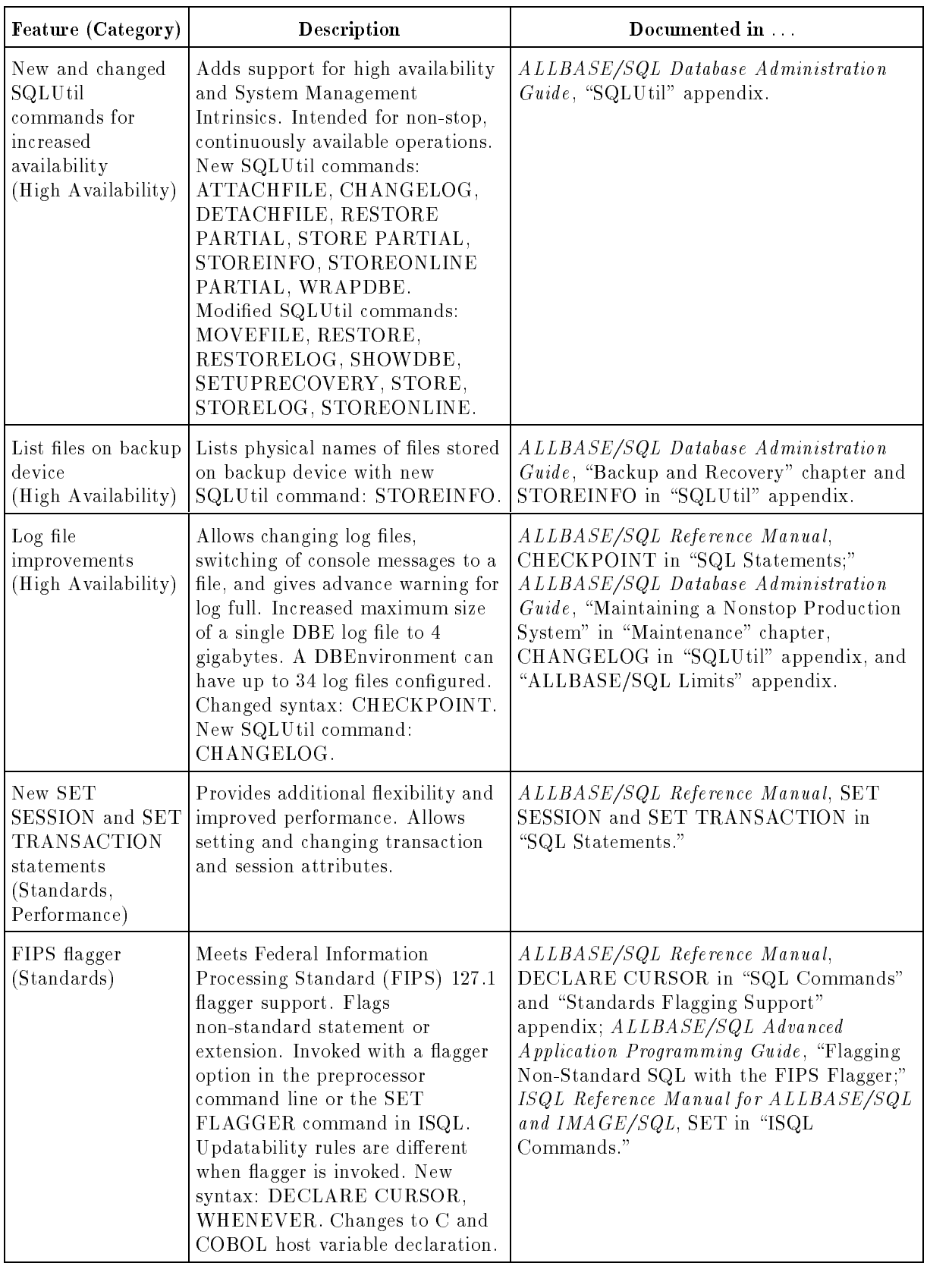

| Feature (Category)                                                                    | Description                                                                                                    | Documented in                                                                                                    |
|---------------------------------------------------------------------------------------|----------------------------------------------------------------------------------------------------|----------------------------------------------------------------------------------------------------|
| Optimizer<br>enhancement<br>(Performance)                                             | Uses a more efficient algorithm<br>that significantly reduces the time<br>to generate the access plan.                                                                                                    | ALLBASE/SQL Performance and<br>Monitoring Guidelines, "Optimization" in<br>"Basic Concepts in ALLBASE/SQL<br>Performance."                                                                                                    |
| Access plan<br>modification<br>(Performance)                                          | Allows modification of access plans<br>for stored section to optimize<br>performance. View the plan with<br>SYSTEM SETOPTINFO. New<br>statement: SETOPT.                                                                                                    | ALLBASE/SQL Reference Manual,<br>SETOPT in "SQL Statements,"<br>ALLBASE/SQL Database Administration<br>Guide, SYSTEM SETOPINFO in "System<br>Catalog."                                                                                                    |
| Syntax added to<br>disable access plan<br>optimization<br>(Performance,<br>Usability) | Specifies that the optimization<br>information in the module file is<br>not to be used. Changed syntax:<br>EXTRACT, INSTALL,<br>VALIDATE.                                                                                                    | ALLBASE/SQL Reference Manual,<br>VALIDATE in "SQL Statements; ISQL<br>Reference Manual for ALLBASE/SQL and<br>IMAGE/SQL," EXTRACT, INSTALL in<br>"ISQL Commands."                                                                                                    |
| Application<br>Development<br>Concurrency<br>(Performance,<br>Usability)              | Provides enhancements to improve<br>preprocessing performance when<br>simultaneously accessed by<br>multiple users. Page or row level<br>locking on any system base table<br>and processing without storing<br>sections. See the related features<br>in this table.<br>New SQL parameter: SET<br>DEFAULT DBEFileSet. SQL<br>changed syntax: ALTER TABLE,<br>GRANT, REVOKE, UPDATE<br>STATISTICS. ISQL changed<br>syntax: INSTALL. Changed<br>SYSTEM and CATALOG view.<br>New STOREDSECT tables.<br>Special owners HPRDBSS and<br>STOREDSECT. Changed syntax<br>for Full Preprocessing Mode. | ALLBASE/SQL Reference Manual,<br>"Names" and "SQL Statements;"<br>ALLBASE/SQL Advanced Application<br><i>Programming Guide</i> , "Using the<br>Preprocessor;" ISQL Reference Manual for<br>ALLBASE/SQL and IMAGE/SQL, "ISQL<br>Commands," ALLBASE/SQL Database<br>Administration Guide, "Database Creation<br>and Security" and "System Catalog." |
| System Catalog<br>tables<br>(Performance)                                             | Provides greater concurrency by<br>allowing users to specify table,<br>page, or row level locking of any<br>system table owned by<br>STOREDSECT through the<br>ALTER TABLE statement.                                                                                                    | ALLBASE/SQL Reference Manual,<br>"Names," ALLBASE/SQL Database<br>Administration Guide, "System Catalog."                                                                                                    |
| Preprocessors<br>(Performance)                                                        | Allows optional specification of a<br>DBEFileSet for storage of sections.<br>Allows preprocessing without<br>storing sections in<br>DBEnvironment.                                                                                                    | ALLBASE/SQL Advanced Application<br>Programming Guide, "Using the<br>Preprocessor."                                                                                                    |

New Features in ALLBASE/SQL Release G.0 (continued)

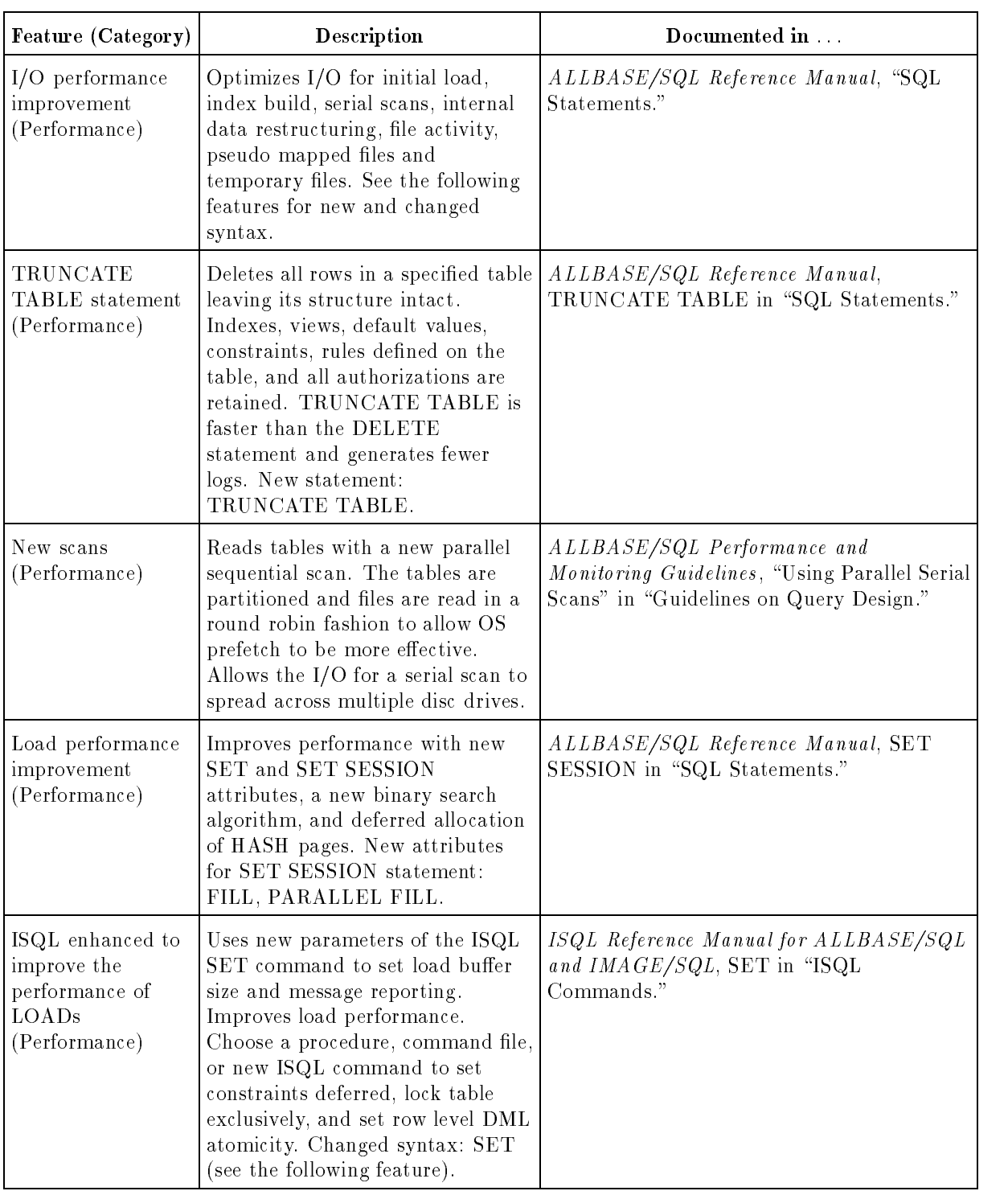

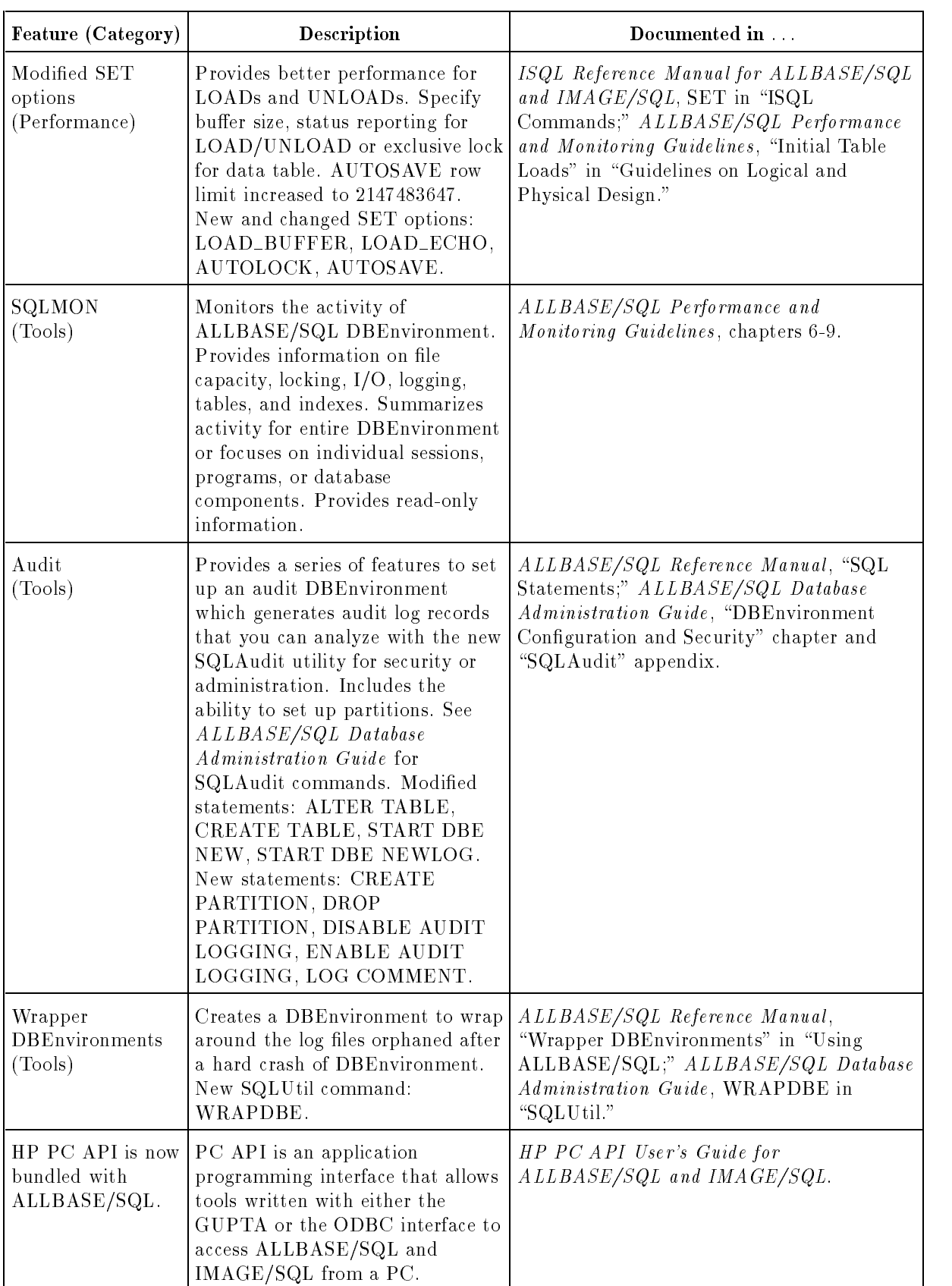

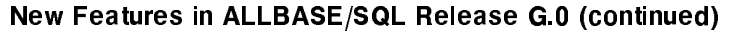

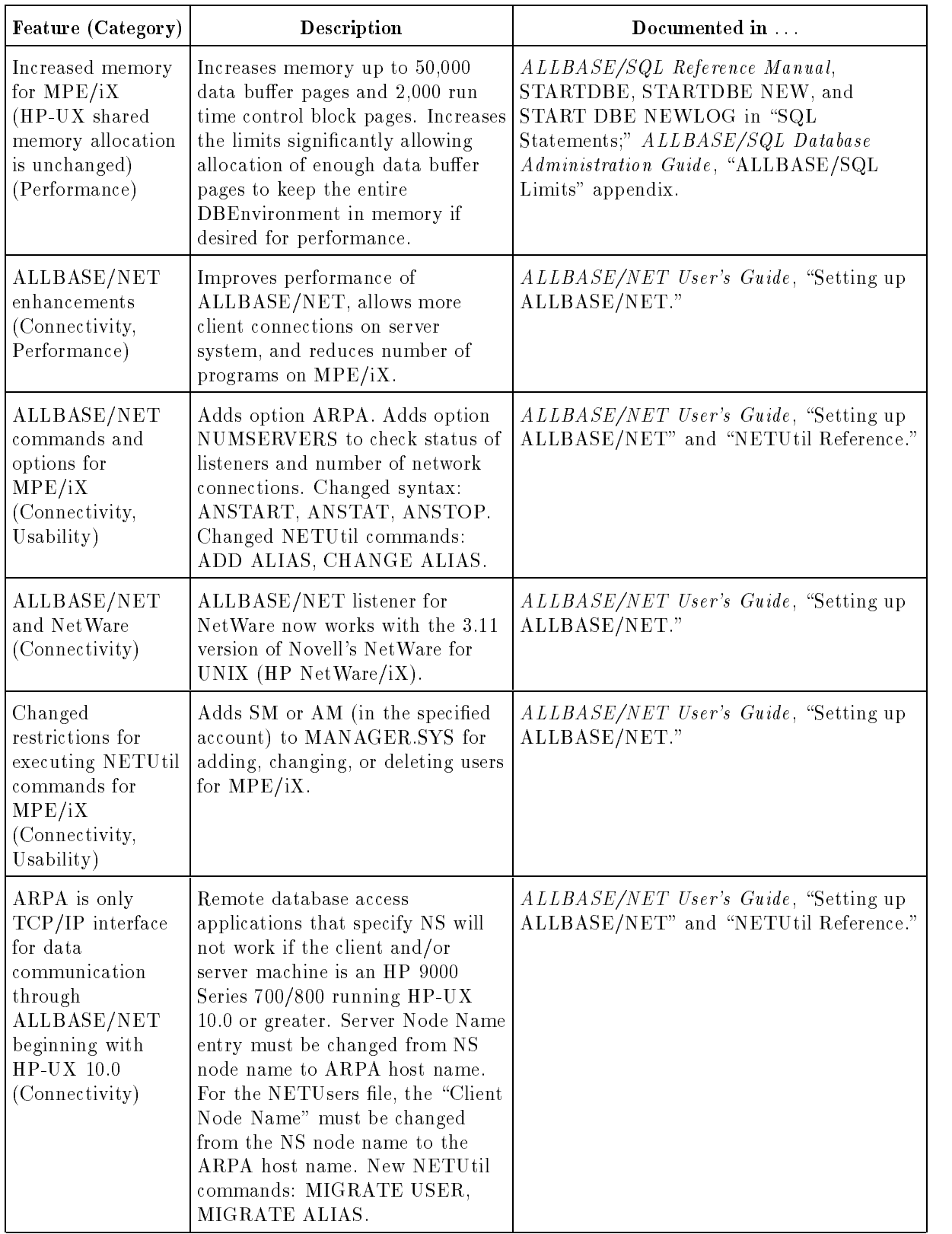

#### **Conventions**

UPPERCASE In a syntax statement, commands and keywords are shown in uppercase characters. The characters must be entered in the order shown; however, you can enter the characters in either uppercase or lowercase. For example: COMMAND can be entered as any of the following: command Command COMMAND command It cannot, however, be entered as: comm com mand comamnd italics In a syntax statement or an example, a word in italics represents a parameter or argument that you must replace with the actual value. In the following example, you must replace *filename* with the name of the file: COMMAND  $filename$ punctuation In a syntax statement, punctuation characters (other than brackets, braces, vertical bars, and ellipses) must be entered exactly as shown. In the following example, the parentheses and colon must be entered: (lename):(lename) underlining Within an example that contains interactive dialog, user input and user responses to prompts are indicated by underlining. In the following example, yes is the user's response to the prompt: Do you want to continue? >> yes { } In a syntax statement, braces enclose required elements. When several elements are stacked within braces, you must select one. In the following example, you must select either ON or OFF: COMMAND  $\Big\{$  ON  $\Big\}$ OFF [ ] In a syntax statement, brackets enclose optional elements. In the following example, OPTION can be omitted: COMMAND  $filename$  [OPTION] When several elements are stacked within brackets, you can select one or none of the elements. In the following example, you can select **OPTION** or *parameter* or neither. The elements cannot be repeated. COMMAND  $filename$   $[$  Option  $]$ OPTION $_{parameter}$ 

### Conventions (continued)

[ ... ] In a syntax statement, horizontal ellipses enclosed in brackets indicate that you can repeatedly select the element(s) that appear within the immediately preceding pair of brackets or braces. In the example below, you can select parameter zero or more times. Each instance of parameter must be preceded by a comma:

```
[, parameter][...]
```
In the example below, you only use the comma as a delimiter if *parameter* is repeated; no comma is used before the first occurrence of parameter :

```
[parameter][, \ldots]
```
| ... | In a syntax statement, horizontal ellipses enclosed in vertical bars indicate that you can select more than one element within the immediately preceding pair of brackets or braces. However, each particular element can only be selected once. In the following example, you must select A, AB, BA, or B. The elements cannot be repeated.

$$
\left\{ \begin{array}{c} A \\ B \end{array} \right\} | \quad \ldots \quad |
$$

... In an example, horizontal or vertical ellipses indicate where portions of an example have been omitted.

 $\Delta$  In a syntax statement, the space symbol  $\Delta$  shows a required blank. In the following example, parameter and parameter must be separated with a blank:

 $(pa \, rameter) \Delta(pa \, rameter)$ 

The symbol  $\Box$  indicates a key on the keyboard. For example, (RETURN) represents the carriage return key or (Shift) represents the shift key.

 $[CTRL]$ character  $[CTRL]$ character indicates a control character. For example,  $[CTRL]$ Y means that you press the control key and the Y key simultaneously.

# **Contents**

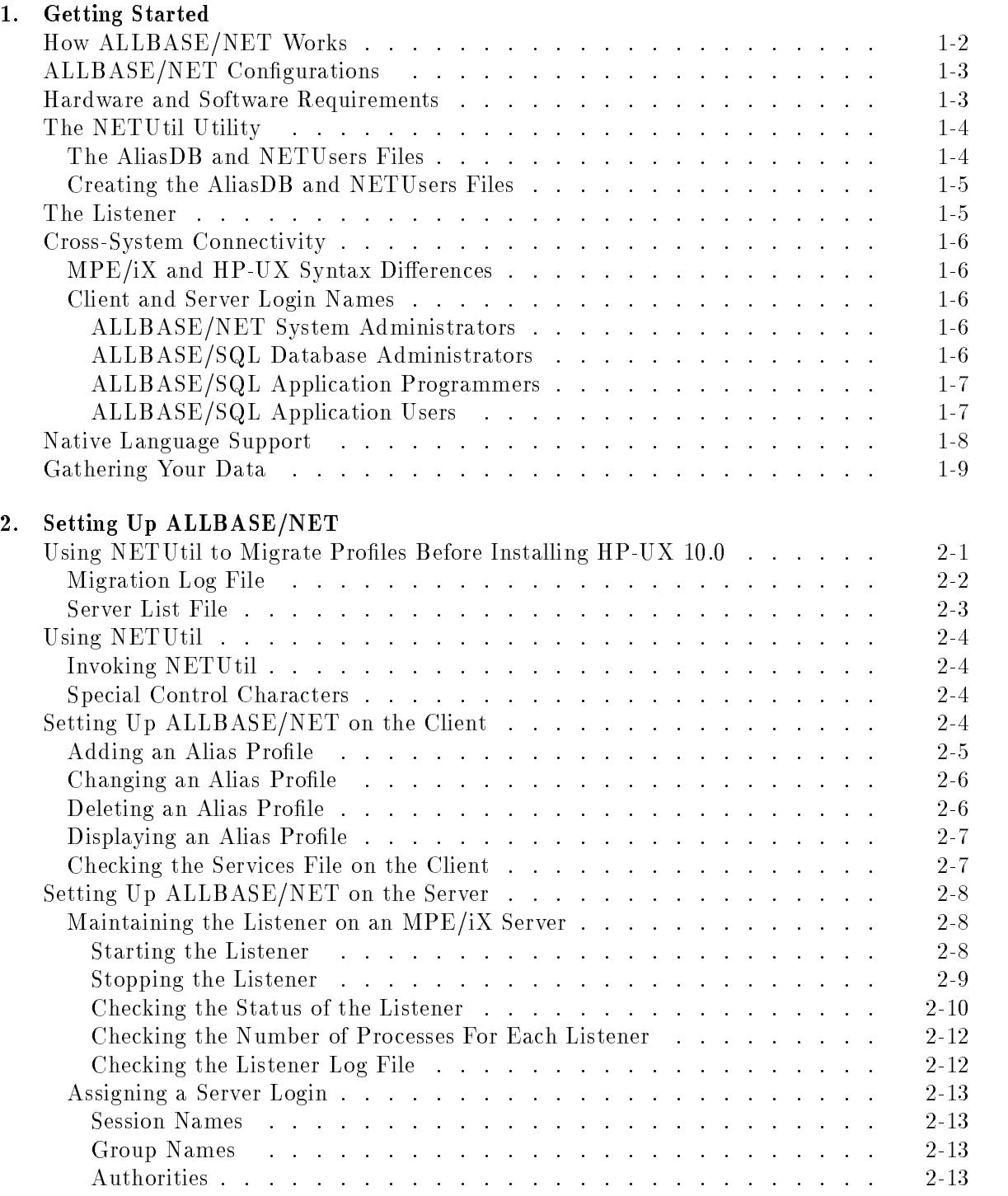

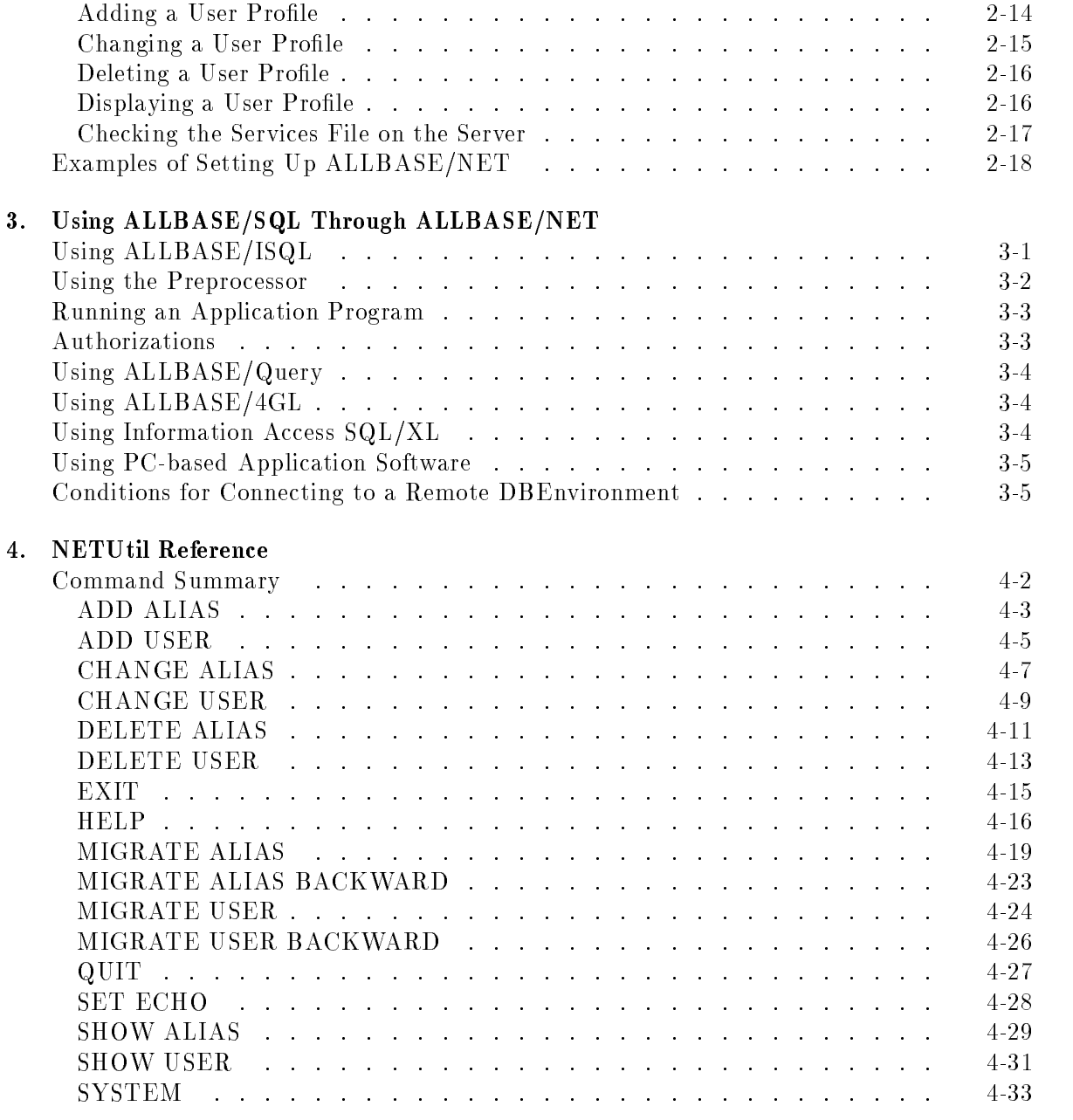

# A. ALLBASE/NET File Names

Glossary

Index

# Figures

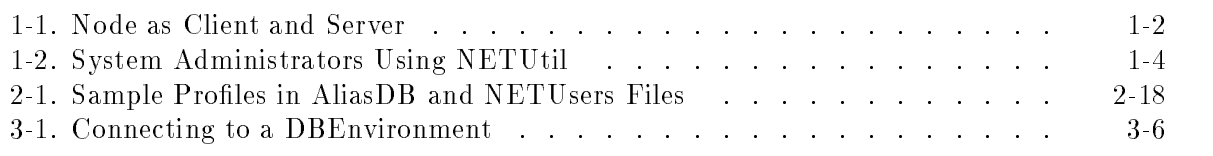

# Tables

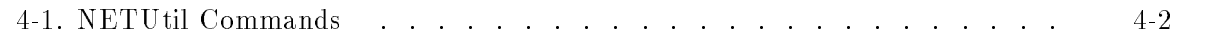

# Getting Started

ALLBASE/NET is a database access product that provides access to remote data as though it were stored locally. It allows the user of an application on one MPE/iX or HP-UX system to query and update a database in an ALLBASE/SQL DBEnvironment on another MPE/iX or HP-UX system. The remote DBEnvironment must reside on either a HP 3000 Series 900 or a HP 9000 Series 700/800. ALLBASE/SQL on the HP 3000 must be Version A.12.0, or later. ALLBASE/SQL on the HP 9000 must be Version A.03.00, or later.

The following applications can be used with ALLBASE/NET to access a remote ALLBASE/SQL DBEnvironment:

■ ALLBASE/ISQL and ALLBASE Preprocessors

HP 3000 Series 900, Version A.12.00 or later HP 9000 Series 300/400, Version A.02.00 or later (client only) HP 9000 Series 700/800, Version A.03.00 or later

User-written application programs developed with the following releases of ALLBASE/SQL:

HP 3000 Series 900, Version A.12.00 or later HP 9000 Series 300/400, Version A.02.00 or later (client only) HP 9000 Series 700/800, Version A.03.00 or later

■ ALLBASE/Query

Version B.01 or HP Visor, Version A.01.03 or later

■ ALLBASE/4GL

HP 3000 Series 900, Version B.00.00 or later HP 9000 Series 300/400 (client only) and 700/800, Version B.01.00 or later

HP Information Access

Version A.05.01 or later

■ HP PC API, Version A.01.00 or later

**Note** To determine the version of ALLBASE/SQL and ALLBASE/NET you are using, type the SQLVER.PUB.SYS command at the system prompt.

 $1.11$   $1.11$   $1.11$   $1.11$   $1.11$   $1.11$   $1.11$   $1.11$   $1.11$   $1.11$   $1.11$   $1.11$   $1.11$   $1.11$ 

ALLBASE/NET gives users the same SQL functionality provided by the equivalent version of ALLBASE/SQL, with the following exceptions:

- **DBEnvironments cannot be created remotely.**
- New log files cannot be created remotely.
- **Long column data types cannot be used remotely.**
- The ALLBASE/SQL database administration utilities SQLUtil, SQLGEN, and SQLMigrate cannot access a remote DBEnvironment.

### How ALLBASE/NET Works

ALLBASE/NET uses a client/server architecture. The application runs on the client node and the ALLBASE/SQL DBEnvironment resides on the server node. The client and server are connected by a LAN (Local Area Network) or a WAN (Wide Area Network).

A server node for one application can also be a client node for another application that accesses another DBEnvironment. In the illustration below, Node B is the server node for the application on Node A, and it is also a client node when accessing Node C.

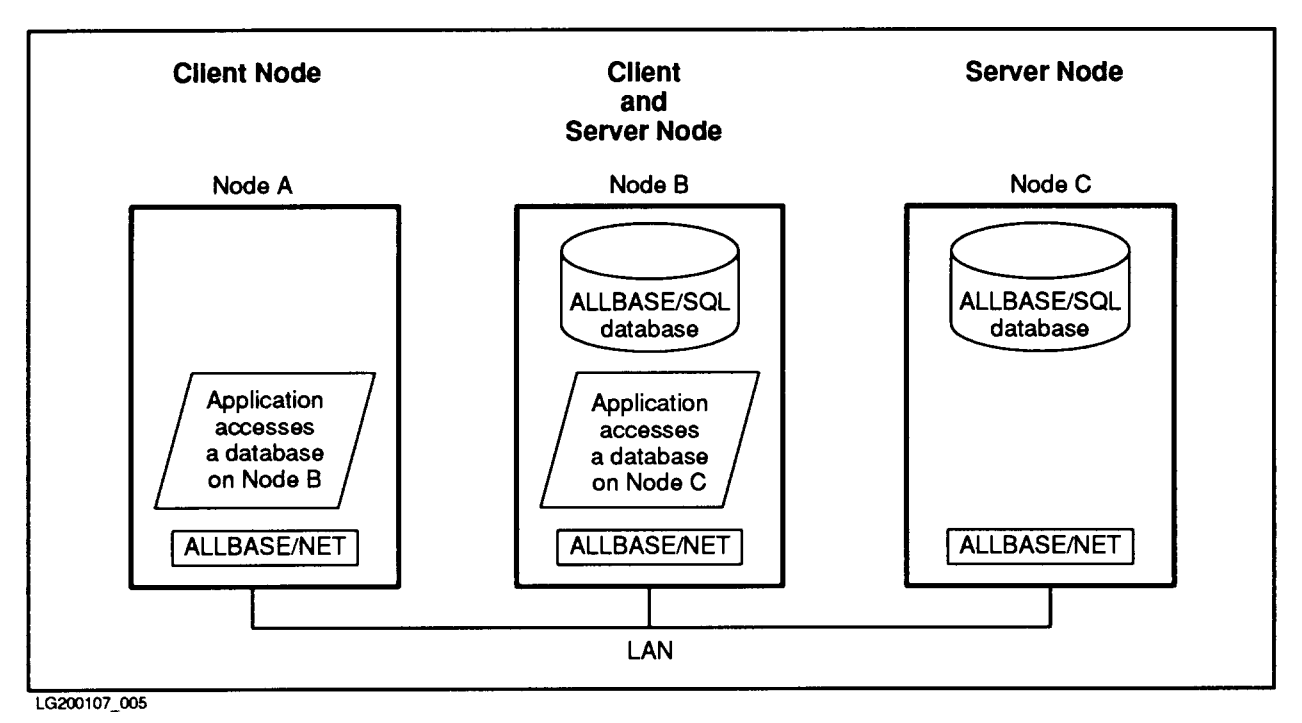

Figure 1-1. Node as Client and Server

## ALLBASE/NET Configurations

The client and server systems can be either an HP 3000 Series 900s running  $MPE/iX$  or an HP 9000 Series 700s/800s running HP-UX. For full client/server functionality on both HP-UX and MPE/iX platforms, ALLBASE/SQL must be installed on both the client and server systems. This configuration allows the user to create and maintain DBEnvironments and develop programs on the client as well as to access DBEnvironments on the server.

**Note** The ALLBASE/SQL server version must be as new or newer than the ALLBASE/SQL client version.

### Hardware and Software Requirements

ALLBASE/NET clients and servers must be connected by a LAN or a WAN (via X.25). The LAN or WAN provides all the necessary hardware and link software to allow communication between machines.

NS (Network Services) and **ARPA services** (Advanced Research Projects Agency) are the software interfaces that enable communication between machines on the same network using the TCP/IP protocol.

**Note** The HP-UX 10.0 release does not support NS.

If you are using NS, the following products must be installed on your HP 3000 Series 900 system before you install ALLBASE/NET:

- NS3000/XL Network Services
- ThinLAN 3000/XL Link

or

- $\blacksquare$  DTC/X.25 XL Network Link
- **Note** If you are connecting to an HP 9000 system, refer to "Hardware and Software Requirements" in the "Getting Started" chapter of the *HP 9000 Computer* Systems ALLBASE/NET User's Guide.

# The NETUtil Utility

ALLBASE/NET provides the NETUtil utility for creating and maintaining the AliasDB and NETUsers files that are discussed below. For complete descriptions of all the NETUtil commands, their syntax, and how they are used, refer to the \NETUtil Reference" chapter.

### The AliasDB and NETUsers Files

For a user to connect to a remote DBEnvironment, two files must exist: the AliasDB file and the NETUsers file.

The AliasDB file resides on the client. The names of the server's DBEnvironments (the remote DBEs) are contained in this file. The AliasDB file has an alias profile for each alias name that corresponds to a DBEnvironment. The alias profile contains the following information:

- **Alias name** that corresponds to a DBEnvironment on the server
- Type of database management system being used on the server (ALLBASE/SQL)
- **Example 1** Fully qualified file name of the DBEnvironment on the server
- Node name of the server where the DBEnvironment is located
- Machine type of the server
- Type of data communication interface used

The NETUsers file resides on the server. It contains a user profile for each user on the client that has access to a DBEnvironment on the server. The user profile contains the following information:

- Client node name
- Client login name
- Server login name for the client

You use the NETU till utility on both the client and the server to add profiles to and maintain the AliasDB and NETUsers files. Additionally, users of DBEnvironments can use NETUtil to display the contents of the AliasDB file so that alias names of DBEnvironments can be checked or conrmed.

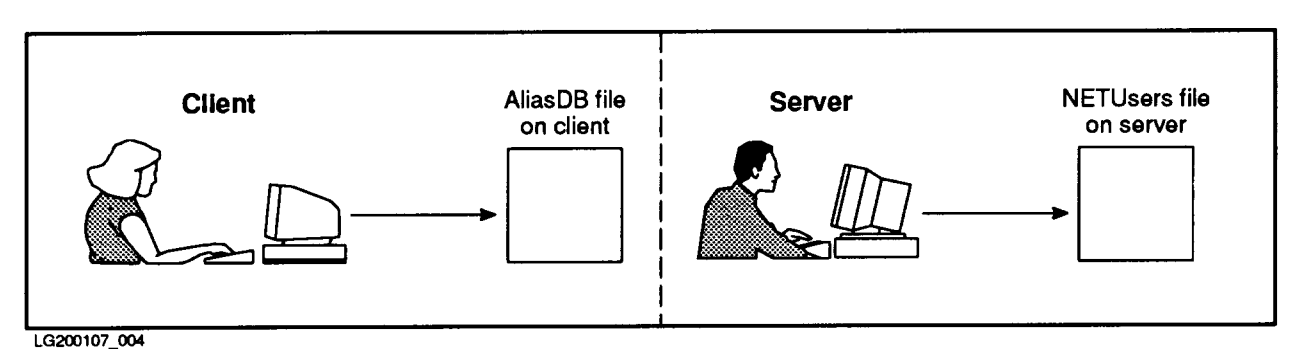

Figure 1-2. System Administrators Using NETUtil

### Creating the AliasDB and NETUsers Files

After ALLBASE/SQL has been installed on both the client and the server, the AliasDB and NETUsers files must be created using NETUtil. Adding the first profile to the AliasDB or NETUsers file automatically creates the respective file. These profiles allow specified users on the client to access particular DBEnvironments on the server.

As system administrator on the client, you invoke NETUtil and use the ADD ALIAS command to add an alias profile to the AliasDB file. ADD ALIAS prompts you for details about the specific DBEnvironment to be accessed. Use ADD ALIAS to add more alias profiles to the AliasDB file as needed.

As system administrator on the server, you invoke NETUtil and use the ADD USER command to add a user profile to the NETUsers file. ADD USER prompts you for details about the specific user who will be accessing the remote DBEnvironment. Use ADD USER to add more user profiles to the NETUsers file as needed.

For step-by-step instructions to create the AliasDB and NETUsers files, refer to the "Setting Up ALLBASE/NET" chapter.

# The Listener

The listener on the server provides three functions:

- It listens for connection requests.
- It validates the server login name.
- It sets up a direct communication line between the client and server.

The listener monitors a specied datacomm port for any incoming connection requests. When it receives a request, it validates the server login name for the user on the client and then creates a database process for that user. The listener redirects communications so that the user and the database process communicate directly with one another over the network. It then resumes listening for more connection requests.

You manually start the listener on the server after ALLBASE/SQL has been installed. When you stop running the listener, no further connection requests are accepted. However, any remote database activity that is already in progress will not be affected and will terminate normally.

Listener and network status and errors are recorded in a listener log file (HPDANSLG.PUB.SYS) that you can check in the event of problems with remote access. The listener must not be running for this to work.

For instructions on starting and using the listener and an example of a listener log file, refer to "Setting Up ALLBASE/NET on an MPE/iX Server" in the "Setting Up ALLBASE/NET" chapter.

# Cross-System Connectivity

With ALLBASE/NET, dissimilar HP systems can be connected. This is called cross-system connectivity.

The client and server can be any combination of HP 3000 Series 900s, or HP 9000 Series 700s/800s. However, the G.0 version of ALLBASE/SQL does not support the HP 9000 Series 300/400 as a server; it can be used as a client.

If you are developing applications that do dynamic queries, do not assume that you know the format of fetched data. The format array, as described in the applicable ALLBASE/SQL application programmer's guide, should always be used to parse dynamically fetched data buffers to avoid erroneous assumptions about data alignment on remote systems.

#### MPE/iX and HP-UX Syntax Differences

There are some differences in the syntax of DBEnvironment names and login names between MPE/iX and HP-UX systems. These differences are discussed in the "Setting Up ALLBASE/NET" and \NETUtil Reference" chapters.

### Client and Server Login Names

ALLBASE/NET does not require that client and server login names must be identical. However, under certain circumstances, identical client and server login names are recommended. The following guidelines for handling these names are divided into four parts to address the needs of the specific users of ALLBASE/NET and ALLBASE/SQL.

#### ALLBASE/NET System Administrators

As system administrator on the server, you are responsible for assigning a valid server login name to the client who will be accessing the DBEnvironment. That client's login name is then mapped to the server login name in the NETUsers file.

When possible, it is recommended that the client and server login names be the same. This is a precautionary measure to avoid authorization and ownership problems that arise during preprocessing and execution of certain application programs (such as ALLBASE/Query). Such programs make the erroneous assumption that the DBEUserID is based on the client login name. This assumption is true in a local environment, but in a remote environment, the DBEUserID is defined by the server login name specified in the NETUsers file. If the server login name is different from the client login name, you may receive an error message about an invalid authorization or a nonexistent ob ject.

In some cases, such as in HP-UX to MPE/iX connections, it is impossible to have identical client and server login names. In this case, you should make sure that the database administrator is aware of the difference in the client and server login names. (In many cases, you are also the database administrator. If so, see the recommendations below for database administrators.)

#### ALLBASE/SQL Database Administrators

As database administrator on the server, you need to be aware that some of your remote client users may have client login names that are mapped to different server login names. In such cases, you might want to take some precautionary measures to avoid problems with ALLBASE/SQL object ownership and authorizations.

#### 1-6 Getting Started

One recommendation is to create an authorization group and add the server login name (DBEUserID) to the group. Be sure to grant all the desired authorizations to this group. Give the name of the group to the application users and developers on the remote client. Encourage them to use this group as the ownership qualifier when accessing and creating  $SQL$ ob jects that they own.

#### ALLBASE/SQL Application Programmers

If you are an application programmer on the client, you should design your programs so that the data they are accessing can be moved to a remote node without causing changes to the programs. Here are some programming recommendations:

Do not assume that the DBEUserID is based on the client login name. In a remote access configuration using ALLBASE/NET, the DBEUserID is based on the server login name. The server login name need not be the same as the client login name. Therefore, do not fully qualify an unqualified object's owner with the client's login name. For example, if an end user types the command select \* from tablename, pass the tablename directly to ALLBASE/SQL without prefixing the table name with the client's login name. ALLBASE/SQL resolves unqualied ob ject owners.

When preprocessing programs remotely, qualify the module owner to be the server login name (DBEUserID) or a group name to which the server login name belongs. This is done by using the -o option in the preprocessor command. For example:

```
psqlpas sampledb -i sample.sql -o serverlogin -d
```
#### ALLBASE/SQL Application Users

If you are a user of an application program, do not assume that the DBEUserID is based on the client login name. In a remote access conguration using ALLBASE/NET, the DBEUserID is based on the server login name. The server login name need not be the same as the client login name. Therefore, do not fully qualify an unqualified object's owner with the client's login name. Talk to your database administrator about possibly creating a group with your server login as a member. The group can be used to fully qualify ALLBASE/SQL ob jects.

Some existing programs, such as ALLBASE/Query, may incorrectly assume that the client and server login names are the same. If that is the case, remote access using ALLBASE/NET may have restricted functionality unless the server login name can be made the same as the client login name, or the application is rewritten using the recommendations made above for application programmers.

# Native Language Support

ALLBASE/NET is localizable to a variety of other languages, including languages using 8-bit and 16-bit character sets. In MPE/iX, the default language is called  $NATIVE-3000$ . A list of supported languages can be found by running NLUTIL.PUB.SYS.

The ALLBASE/NET utility, NETUtil, has native language support for the following:

- $\blacksquare$  The alias name in the AliasDB file
- The DBEnvironment name in the AliasDB file (HP-UX DBEnvironments only)
- Messages and prompts
- $\blacktriangleright$  Yes/no responses
- Time and date formats

With the exception of the alias name, HP-UX DBEnvironment name, and yes/no responses, all NETUtil commands and responses must be typed as ASCII characters. All language sets have ASCII as a subset.

The DBEnvironment name in the AliasDB file can contain 8-bit or 16-bit characters if the DBEnvironment it defines resides on an HP-UX system. This is independent of the operating system of the client system where the AliasDB file resides. For example, a NETUtil user on an MPE/iX system can enter a 16-bit character string for the DBEnvironment name if the DBEnvironment being accessed resides on an HP-UX server. DBEnvironment names on MPE/iX are restricted to ASCII characters because MPE/iX does not support names containing 8-bit and 16-bit characters, whereas HP-UX does.

NETUtil does not prohibit users from entering 16-bit characters in node names, login names, or DBEnvironment names. However, when the user attempts to connect to a remote DBEnvironment from an ALLBASE/SQL application, the connection fails if the operating system doesn't support 16-bit characters in node names.

To get localized messages, prompts, and yes/no responses for NETUtil, you must have the appropriate ALLBASE/SQL message catalog installed for the desired language. On MPE/iX, set the job control word "NLUSERLANG" to the desired language number.

ALLBASE/NET has no effect on ALLBASE/SQL native language support. The server process inherits the native language of its remote client process. The language of the DBEnvironment itself is determined at create time by the "LANG"= option of the START DBE NEW command, which must always be invoked local to the server machine. The user's native language and the language of the DBEnvironment should be the same. For additional information about ALLBASE/SQL native language support, refer to the ALLBASE/SQL Reference Manual .

# Gathering Your Data

Before you set up ALLBASE/NET, you need to gather the information about the client and/or server that you will be entering in the AliasDB and NETUsers files.

- If you are the system administrator on both the client and server, all the information you need is readily available to you.
- If you are the system administrator on *only* the client or the server, contact the system administrator on the other server or client to obtain specific information. You also need to provide that system administrator with information specific to your client or server.

As system administrator on the client, you need the following information about the server to put in the AliasDB file:

- Type of database management system being used on the server.
- Fully qualified filename of the DBEnvironment on the server.
- Node name of the server where the DBEnvironment is located.
- Machine type of the server.
- Type of data communication used.

As system administrator or account manager of the account where the remote user will log on to on the server, you need the following information about the client to put in the NETUsers file and for assigning a server login to the client:

- Client node name.
- Client login name.

To obtain the host name used by the ARPA interface, check the HOSTS.NET.SYS file on  $MPE/IX$ . If the hosts file does not exist, check the domain name service file, RESLVCNF.NET.SYS. This file contains the names of the systems that have hosts files. To obtain the node name used by the NS interface, type the MPE/iX command NETCONTROL STATUS. You need NM (Node Manager) capability to use this command. Node names are defined through NMMGR on MPE/iX or through SAM on HP-UX.

If you specify ARPA as the datacomm type, the ARPA domain name must be specied. To set or change the local domain name, do the following:

- 1. Run the NMGR program:
	- :RUN NMMGR.PUB.SYS
- 2. Open the configuration file:

OPEN CONFIG

3. Go to the NS screen:

[NS]

4. Type in the local domain name and save it:

LocalDomainName [SAVE DATA]

5. Exit:

#### [PRIOR SCREEN] [PRIOR SCREEN] [EXIT]

When you have obtained all the needed information, set up ALLBASE/NET using the step-by-step instructions in the "Setting Up ALLBASE/NET" chapter.

# Setting Up ALLBASE/NET

This chapter provides you with procedures for setting up ALLBASE/NET on both the client and server. It explains how to:

- Use NETUtil to migrate profiles *before* HP-UX 10.0 is installed on a server system.
- Invoke and use NETUtil.
- Set up ALLBASE/NET on the client.
- Set up ALLBASE/NET on the server.

Before you begin setting up ALLBASE/NET, make sure your networking software is up and running. To do this, type NSCONTROL STATUS at the system prompt. For more information on this and other listener commands, refer to the section "Setting Up  $ALLBASE/NET$  on the Server" in this chapter.

# Using NETUtil to Migrate Profiles Before Installing HP-UX 10.0

If you are installing NETUtil for the first time on your system or have no  $MPE/IX$  to HP-UX ALLBASE/NET connections, you can skip this section, and go to the section \Using NETUtil."

#### Warning Cross-System Users: Do not upgrade to HP-UX 10.0 until G.0 is installed on your MPE/iX system.

Beginning with HP-UX 10.0, ARPA Services will be the only valid datacomm type for new and existing applications that run on the HP 9000 S700 or S800 client and/or server through ALLBASE/NET. Therefore, you *must* change the alias profiles in the AliasDB file on the client and the user proles in the NETUsers le on the HP-UX server. You can use the migration commands MIGRATE ALIAS and MIGRATE USER to change profiles where the client and/or server is an HP9000 S700 or S800 and the datacomm type is NS. You must have SM capability or log on as MANAGER.SYS to use the migration commands.

The MIGRATE ALIAS command can be executed with either the automatic or manual option. The automatic option changes all the alias profiles. The manual option prompts you for changes to each alias profile. Listed below are the requirements for executing MIGRATE ALIAS for automatic migration on the HP 9000 S700 and S800. If the requirements are not met, you can use the manual migration option of the MIGRATE ALIAS command.

1. Automatic migration must occur before HP-UX 10.0 is installed on client and/or server machines. The implementation of the MIGRATE ALIAS command for the HP 9000 S700 and S800 will use NetIPC calls, and will require a connection to the server. If HP-UX 10.0 is installed on either client or server, the NetIPC calls won't exist.

- 2. Patch releases are available on HP-UX 9.0 and must be installed on the HP 9000 S700 or S800 client. The patch release numbers are phne 3502 (for S700) and phne 2288 (for S800).
- 3. Remote loopback must be enabled on the server machine for the conversion of NS node name to ARPA host name to work. The implementation of the MIGRATE ALIAS command on the HP 9000 S700 and S800 makes a connection to the remote loopback service on the server. To setup remote loopback on an HP 9000 S700 or S800, the remote loopback daemon, /etc/rlbdaemon, should be started in the /etc/netlinkrc startup script. For more information on the rlbdaemon, refer to the HP-UX Reference - Vol 3. On an HP 3000, loopback should already be started. If not, issue the command NETCONTROL **START;NET=LOOP.** For more information see the  $HP$  3000/iX Network Planning and Configuration Guide.

The migration commands create two files, a migration log file and a server list file.

#### Migration Log File

Every time you execute and save the changes from MIGRATE ALIAS, MIGRATE USER, MIGRATE ALIAS BACKWARD, OR MIGRATE USER BACKWARD, the migrate log file HPDAMIG.PUB.SYS is appended. If the file does not exist it is created.

After migration is successfully, you can delete the following temporary files:

**DAALFMBK PUB SYS** TMPALMBK.PUB.SYS DAUSFMBK.PUB.SYS TMPUSMBK.PUB.SYS HPDAMIG.PUB.SYS TMPMIG.PUB.SYS DASVRMBK.PUB.SYS TMPSVMBK PUB SYS

Here is a sample log file for a client. The MIGRATE ALIAS BACKWARD command returns the AliasDB file to its state before the  $3:35$  PM migration.

TUE, APR 20, 1993, 3:35 PM: MIGRATE ALIAS Alias: testdb1 Migrated Server : snode.sdomain.sorg -> snode Cannot migrate alias (testdb2) for server (node1.dom.org) (DBERR 28029) Alias: testdb3 Migrated Server : hana.dom.org -> hana1.site1.co1.domain1 Alias: testdb40 Migrated Server : merc.dom.org -> merc2 Alias: testdb41 Migrated Server : mach1.dom1.org1 -> mach1.site1.co1.dom1 Migration complete. 4 alias(es) migrated successfully. 1 alias(es) NOT migrated successfully - see above for error information. TUE, APR 20, 1993, 3:40 PM: MIGRATE ALIAS BACKWARD

Here is a sample log file for a server. The MIGRATE USER BACKWARD command returns the NETUsers file to its state before the 3.41 PM migration.

```
TUE, APR 20, 1993, 3:40 PM: MIGRATE USER
   Migrated Client : Umach.Udom.Uorg -> Umach.Usite.Uco.Udom
         Login Name : user1.somegrp.someacct
         Login Name : user2.somegrp.someacct
 Migration complete.
 2 user(s) migrated successfully.
 0 user(s) NOT migrated successfully - see above for error information.
TUE, APR 20, 1993, 3:41 PM: MIGRATE USER
   Migrated Client : mach2.dom.org -> mach2.site.co.domain
         Login Name : user3.somegrp.someacct
 Migration complete.
 1 user(s) migrated successfully.
 0 user(s) NOT migrated successfully - see above for error information.
TUE, APR 20, 1993, 3:45 PM: MIGRATE USER BACKWARD
```
#### Server List File

Each alias profile that was changed to show a different datacomm type requires that all corresponding user profiles on the server be changed also. If you use MIGRATE ALIAS to change an alias profile, a server list file, DASVRLST.PUB.SYS, is created and lists all affected corresponding servers for the client. At the top of the file, the NS value and ARPA value (if it can be determined by ALLBASE/NET) for the client node name are displayed.

Here is a sample server list file.

```
Client Node Name (NS value) : cnode.cdom.corg
Client Node Name (ARPA value) : chost.site.co.domain
Server Node Name List (NS value, ARPA value) :
(snode.sdomain.sorg, snode)
(hana.dom.org, hana)
(merc.dom.org, merc2)
(mach1.dom1.org1, mach1)
```
# Using NETUtil

NETUtil is the utility you use to create and maintain your AliasDB and NETUsers files. For descriptions of the NETUtil commands and examples of how they are used, refer the \NETUtil Reference" chapter.

### Invoking NETUtil

To invoke NETUtil, type netutil at the MPE/iX prompt. The NETUtil prompt looks like this:

netutil=>

#### Special Control Characters

You can enter these special control characters while you are using any NETUtil command:

- A double forward slash  $\left(\frac{1}{1}\right)$ , which stops the execution of a command while in prompting mode and returns the NETUtil prompt.
- Control-Y, which terminates an executing command and returns the NETUtil prompt.
- The  $B_{\text{break}}$  key, which returns the MPE/iX prompt. From MPE, use the RESUME command to return to NETUtil or the ABORT command to abort NETUtil.

## Setting Up ALLBASE/NET on the Client

There are two tasks you perform on the client to set up ALLBASE/NET:

- $\blacksquare$  Adding alias profiles to the AliasDB file.
- Checking the SERVICES.NET.SYS file (for ARPA services).

The AliasDB file contains an alias profile for each alias name that corresponds to a DBEnvironment on the server. You create the file the first time you add an alias profile with NETUtil's ADD ALIAS command. Once the file is created, use ADD ALIAS to add more alias profiles to it.

NETUtil provides three commands for maintaining alias profiles in the AliasDB le: CHANGE ALIAS, DELETE ALIAS, and SHOW ALIAS. Instructions for using these commands follow later in this section. If you are using ARPA services, the SERVICES.NET.SYS on the client requires an ARPA user entry. If this entry doesn't exist, you must update the file. The section "Checking the Services File on the Client" later in this chapter discusses updating the file. If loopback is being used, the ARPA name needs to be the local host.

#### Adding an Alias Profile

To add an alias profile to the AliasDB file, you must either log on as MANAGER.SYS, have SM capability, or have AM capability for the account you are working in. Follow these steps to add an alias profile to the AliasDB file:

- 1. Invoke NETUtil.
- 2. Type ADD ALIAS at the NETUtil prompt. ADD ALIAS prompts you first for the alias name of the DBEnvironment on the server and then prompts you for additional information.
- 3. Respond to each prompt as follows:

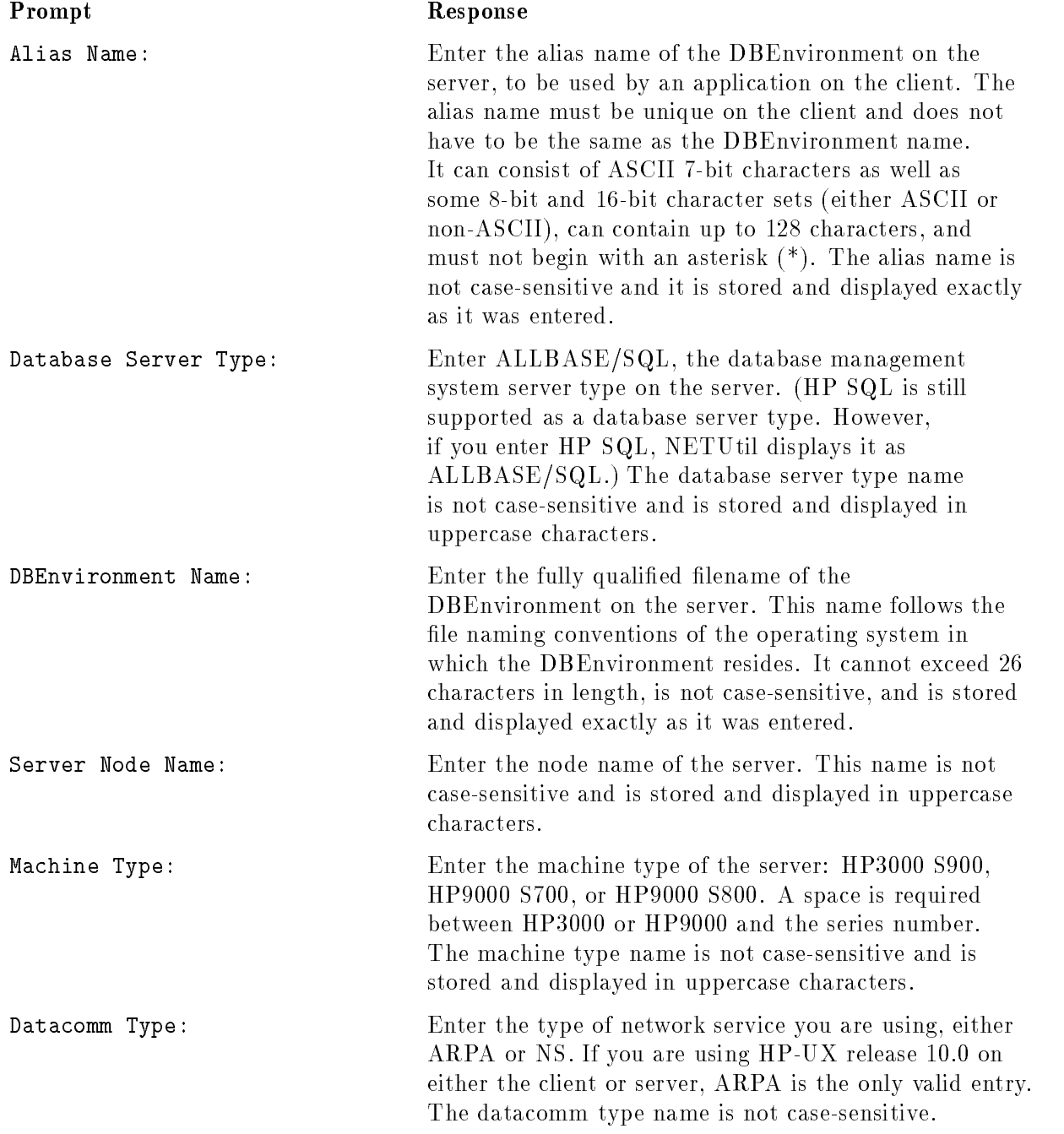

After you respond to the last prompt, the following message appears, followed by the NETUtil prompt:

Profile added.

For an example of how ADD ALIAS is used, refer to "Examples of Setting Up ALLBASE/NET" at the end of this chapter.

#### Warning Use only NETUtil to modify the AliasDB file. Using other software, such as an editor, could damage the file.

#### Changing an Alias Profile

You can change the contents of an alias profile with the CHANGE ALIAS command.

For the naming conventions and syntax to use to respond to the prompts, refer to "Adding an Alias Profile," above.

To change an alias profile:

1. Type CHANGE ALIAS at the NETUtil prompt.

CHANGE ALIAS prompts you first for the current alias name of the profile you want to change and then prompts you for additional information.

- 2. Enter the current alias name.
- 3. Enter a new alias name. If you do not want to change the current alias name, press the (Return) key.

The current value for each parameter in the entry is displayed in succession. You are prompted to enter a new value for each parameter. If you do not want to change a current value, press the (Return) key.

4. Confirm the changes by entering Y or N.

For examples of how CHANGE ALIAS is used, refer to the \NETUtil Reference" chapter.

#### Deleting an Alias Profile

To delete one or more aliases from the AliasDB file use the DELETE ALIAS command at the NETUtil prompt. If you enter an alias name, you delete the alias profile for that name. If you enter an asterisk, you delete all alias profiles for a specific server.

For the naming conventions and syntax to use to respond to the prompts, refer to "Adding an Alias Profile," above.

To delete one alias profile, do the following:

- 1. Enter the alias name of the alias profile you want to delete.
- 2. Confirm the deletion by entering Y or N.

To delete alias profiles for a specific server node, do the following:

- 1. Enter an asterisk (\*) for the Alias Name.
- 2. Enter the database server type (ALLBASE/SQL).
- 3. Enter the server node name.
- 4. Conrm the deletions by entering <sup>Y</sup> or N.

#### 2-6 Setting Up ALLBASE/NET

For examples of how DELETE ALIAS is used, refer to \NETUtil Reference" chapter.

#### Displaying an Alias Profile

To display one or more alias profiles in the AliasDB file, use the SHOW ALIAS command at the NETUtil prompt.

For the naming conventions and syntax to use to respond to the prompts, refer to "Adding an Alias Profile," above.

To display one alias prole, enter the alias name of the alias prole you want to display.

To display all of the alias profiles, enter an asterisk for the alias name.

For an example of how SHOW ALIAS is used, refer to "Examples of Setting Up ALLBASE/NET" at the end of this chapter.

#### Checking the Services File on the Client

If you are using ARPA services, check for a user entry in the SERVICES.NET.SYS file on the client. This file is used by ARPA for dynamic port assignment. The file entry for the ALLBASE/NET service has the official service name DAServer, the port number is usually 987, and the protocol name tcp. The port number in this le must match the port number in the SERVICES.NET.SYS file on the server. The file should look like this:

```
:PRINT SERVICES.NET.SYS
# This file contains the information about the services provided.
#
# The form for each entry is:
# <official service name> <port number/protocol name> <aliases>
#
# See the services(4) manual page for more information.
# Note: The entries cannot be preceded by a blank space.
丑
ftp 21/tcp
DAServer 987/tcp #SQL distributed access
\frac{1}{2}....
```
If the last line above is not there, update the SERVICES.NET.SYS le to include this line. You may need to create a services file. Refer to the sample file SERVSAMP.NET.SYS for the format.

### Setting Up ALLBASE/NET on the Server

**Note** The following steps assume that you are setting up ALLBASE/NET on an MPE/iX server and the user is located on an MPE/iX client. However if the user is located on an HP-UX client, you must use HP-UX naming conventions when you enter information in a user profile.  $HP-UX$  naming conventions and syntax are described for each  $\operatorname{NETUtil}$  command in the "NETUtil Reference" chapter. Procedures for setting up ALLBASE/NET on an HP-UX server are in the "Setting Up ALLBASE/NET" chapter of the HP 9000 Computer Systems ALLBASE/NET User's Guide.

To set up ALLBASE/NET, perform the following steps:

- Start the listener.
- Assign a server login name for the client.
- Add user profiles to the NETUsers file.
- Check the SERVICES.NET.SYS file (when using ARPA services) on the server.

#### Maintaining the Listener on an MPE/iX Server

As system administrator on the server, you need to start, stop, and check the status of the listener after ALLBASE/NET is installed. You must have NM (Node Manager) capability to do these tasks. Sometimes you may want to check the listener log file. These tasks are discussed in the sections below.

#### Starting the Listener

The listener must be started the first time ALLBASE/NET is used after a system boot.

**Note** These steps are for starting the listener on an MPE/iX server node. To start the listener on an HP-UX server node, refer to "Setting Up ALLBASE/NET on the Server" chapter of the HP 9000 Computer System ALLBASE/NET User's Guide.

Before you start the listener, be sure that the network transport loopback interface has been turned on. It should be turned on at system boot up time with the command:

#### :NETCONTROL START;NET=LOOP

To start the listener, use the ANSTART command. This command streams a job which runs the listener. The listener job is streamed with the ;HIPRI option to ensure a timely logon. Once the listener program is started, it runs in the B queue at priority 149.

The syntax for this command is:

ANSTART " $\{Network\ Interface\}$  [DEBUG ]

where
Network Interface is one of either ARPA, NS or NETWARE. This indicates which connection to start. The NETWARE listener is only used for PC access. DEBUG indicates that the spool file for the listener job should not be deleted automatically and that the log file is always readable.

Here are some examples of starting the listener.

Start the listener for the ARPA interface with DEBUG.

#### :ANSTART ARPA DEBUG

anutil.pub.sys START ARPA DEBUG

(ANUtil): Checking ALLBASE/NET listener status for ARPA. (ANUtil): Starting ALLBASE/NET listener for ARPA. #J17 (ANUtil): Verifying ALLBASE/NET listener for ARPA is started. (ANUtil): ALLBASE/NET LISTENER FOR ARPA HAS BEEN STARTED SUCCESSFULLY.

Start the listener for the NS interface with DEBUG.

:ANSTART NS DEBUG (ANUtil): ALLBASE/NET LISTENER FOR NS HAS BEEN STARTED SUCCESSFULLY.

Start the listener for NetWare without DEBUG. NetWare is for ALLBASE/SQL PC API only.

#### :ANSTART NETWARE

(ANUtil): NETWARE LISTENER HAS BEEN STARTED SUCCESSFULLY.

Alternatively, you can use the following command file.

#### :NWSTART

(ANUtil): ANSTART NETWARE (ANUtil): NETWARE LISTENER HAS BEEN STARTED SUCCESSFULLY.

#### Stopping the Listener

To stop the listening, use the ANSTOP command. When all server processes have terminated, the listener terminates. The listener stops listening when it receives the ANSTOP command. The syntax for the ANSTOP command is:

ANSTOP  $\{Network\}$ 

where

Network Interface is one of either ARPA, NS or NETWARE. This indicates which connection to stop. The NETWARE listener is only used for PC access.

Here are some examples of stopping the listener.

Stop the listener for the ARPA interface.

:ANSTOP ARPA

(ANUtil): ALLBASE/NET LISTENER FOR ARPA HAS BEEN STOPPED SUCCESSFULLY.

Stop the listener for the NS interface.

:ANSTOP NS (ANUtil): ALLBASE/NET LISTENER FOR NS HAS BEEN STOPPED SUCCESSFULLY.

Stop the listener for NetWare.

:ANSTOP NETWARE

(ANUtil): NETWARE LISTENER HAS BEEN STOPPED SUCCESSFULLY.

Alternatively, you can use the following  $NETWARE$  command.

:NWSTOP (ANUtil): ANSTOP NETWARE (ANUtil): NETWARE LISTENER HAS BEEN STOPPED SUCCESSFULLY.

#### Checking the Status of the Listener

To check the status of the listener, use the ANSTAT command. This command checks to see if a given listener job is running. The syntax for this command is:

ANSTAT  $[$   $Network$   $Interface$   $]$   $[$  numservers  $]$ 

where

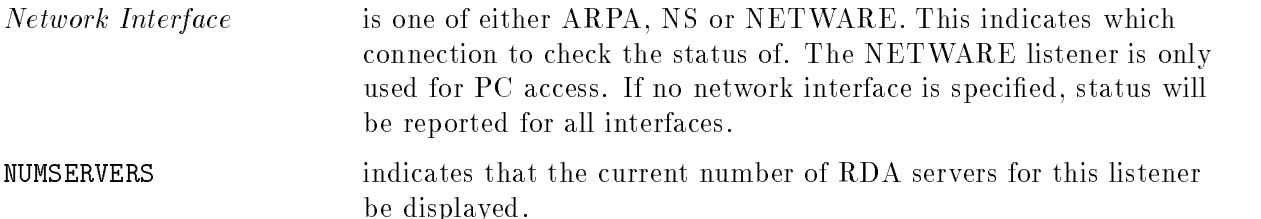

Here are some examples of checking the status of the listener.

Check the status of the listener for the ARPA interface.

```
: ANSTAT ARPA
```
If the given listener is not currently active, the following message is returned.

(ANUtil): ALLBASE/NET LISTENER FOR ARPA IS NOT ACTIVE, TO START USE 'ANSTART ARPA'.

Check the status of the listener for the NS interface.

#### : ANSTAT NS numservers

If the given listener is currently running and if the number of active servers is requested, the following message is returned.

(ANUtil): ALLBASE/NET LISTENER FOR NS IS ALREADY ACTIVE. (ANUtil): Listener process 43 has 0 remote network connection(s) to DBEs.

Check the status of the listener for NetWare.

#### : ANSTAT NETWARE

If the given listener is currently running, the following message is returned.

(ANUtil): NETWARE LISTENER IS ALREADY ACTIVE.

Alternatively, you can use the NWSTAT command.

: NWSTAT (ANUtil): ANSTAT NETWARE (ANUtil): NETWARE LISTENER IS ALREADY ACTIVE.

Check the status of all listners at once.

: ANSTAT (ANUtil): ALLBASE/NET LISTENER FOR ARPA IS ALREADY ACTIVE, TO START USE 'ANSTART'. (ANUtil): ALLBASE/NET LISTENER FOR NS IS ALREADY ACTIVE. (ANUtil): NETWARE LISTENER IS NOT ACTIVE.

Here's what the SHOWJOB command displays when both the NS and ARPA listeners are active. J22 is the NS listener and J23 is the ARPA listener.

: showjob job=@j

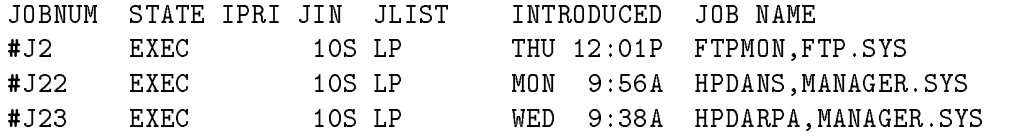

3 JOBS (DISPLAYED): 0 INTRO

0 WAIT; INCL 0 DEFERRED

```
3 EXEC; INCL 0 SESSIONS
```

```
0 SUSP
```
JOBFENCE= 7; JLIMIT= 4; SLIMIT= 20

#### Checking the Number of Processes For Each Listener

You can use the SHOWPROC command as an alternative to the ANSTAT command. To display the number of processes active in each listener job, use the SHOWPROC command with the TREE option. The INFO string used when the process was created is displayed after the process name. For example:

```
: showproc ;job=#j22;tree
QPRI CPUTIME STATE JOBNUM PIN (PROGRAM) STEP
C152 0:01.985 WAIT J22 36 :HPDALSTN '-l NS'
B149 0:02.934 WAIT J22 65 (HPDALSTN.PUB.SYS) -l NSC
C152 0:00.099 WAIT J22 37 (HPDADVR.PUB.SYS) 11000001,1,NS
:showproc; job=#j23
QPRI CPUTIME STATE JOBNUM PIN (PROGRAM) STEP
C152 0:02.076 WAIT J23 68 :HPDALSTN '-l ARPA'
B149 0:02.666 WAIT J23 54 (HPDALSTN.PUB.SYS) -l ARPA
C152 0:00.106 WAIT J23 40 (HPDADVR.PUB.SYS) 11000001,1,ARPA
\ddot{\cdot}:
A user without the appropriate privilege (SM or OP) will get the following
error when a showproc is attempted:
```
:showproc; job=#j22;tree Cannot access job #J22. (CIERR 11002)  $\mathbf{r}$ 

#### Checking the Listener Log File

To check the listener log file, HPDANSLG (for NS) or HPDAARLG (for ARPA), use the PRINT command. This can be done when the listener is not running or if the listener was started with the DEBUG option. For example:

: PRINT HPDANSLG.PUB.SYS

The listener log file shows the date and time when the listener was started or restarted. It then shows the client node name of the user that has been successfully connected by the listener and the client version. The client version indicates whether the client is on an  $MPE/IX$  system (-) or on an HP-UX  $(*)$  system. If the connection was made with a client running a version of ALLBASE/NET that is earlier than A.30.00 (MPE/iX) or A.08.00 (HP-UX), the ALLBASE/NET version number is shown. Listener error codes are also shown. Refer to the ALLBASE/SQL Message Manual for descriptions of listener error codes.

The listener log file is a circular file that holds 1000 entries. The last entry in the file is the most recent.

Here is an example of a typical listener log file:

MON, JUL 30, 1993. 9:01 AM: \*\*\*\*\* ALLBASE / NET LISTENER \*\*\*\*\* MON, JUL 30, 1993. 9:01 AM: - ALLBASE/NET LISTENER FOR ARPA IS ALREADY ACTIVE.

MON. JUL 30, 1993. 9:05 AM: Client: #S54 Server: Client NodeName: MATE.DBMS.HP Client Version: -CLIVER001 MON. JUL 30, 1993. 9:07 AM: Idtfy\_clnt CF\_GET\_PROFILE ClientNode MATE.DBMS.HP ClientLogin MANAGER.SYS.PUB not found: 26002 MON. JUL 30, 1993. 9:07 AM: Hpdadvr IDTFY\_CLNT: 26002 MON. JUL 30, 1993. 9:07 AM: Hpdadvr SHUTDOWN CIRCUIT with error 26002

MON. JUL 30, 1993. 9:07 AM: Hpdadvr FATAL\_ERROR

The first line of the listener log file shows the date and time of when the listener was started.

The next line shows the date and time of an attempt to restart the listener.

The following two lines show that a successful connection was made.

The last five lines show an unsuccessful attempt to make a connection.

#### Assigning a Server Login

Assign a server login name for the user on the client that is accessing the DBEnvironment on the server. Use the information about the client login name and client node name that you obtained from the client's system administrator. The server login name should be in the format:

[session,]user.account[,group]

#### Session Names

The session name is optional.

#### Group Names

Specify a logon group if a home group was not specified on the server for that particular user. (Users are assigned home groups with the ;HOME= parameter in the NEWUSER or ALTUSER commands.)

Also, a group name must be specified if the user name has been assigned a home group that is not the desired group for this login or if the user does not have a home group.

**Note** If you are setting up ALLBASE/NET on an MPE/iX server but the user is on an HP-UX client, refer to "Cross-System Connectivity" in the "Getting Started" chapter.

#### Authorities

The user for whom you are assigning the server login name will need the necessary authorities (such as CONNECT authority) for accessing the DBEnvironment on the server. These authorities must be granted by the database administrator responsible for the DBEnvironment.

## Adding a User Profile

To add a user profile to the NETUsers file, you must either log on as MANAGER.SYS, have SM capability, or have AM capability for the account you are working in. To add a user profile to the NETUsers file:

- 1. Invoke NETUtil.
- 2. Type ADD USER at the NETUtil prompt.

ADD USER prompts you first for the node name of the client at which the user is located and then prompts you for additional information.

3. Respond to each prompt as follows:

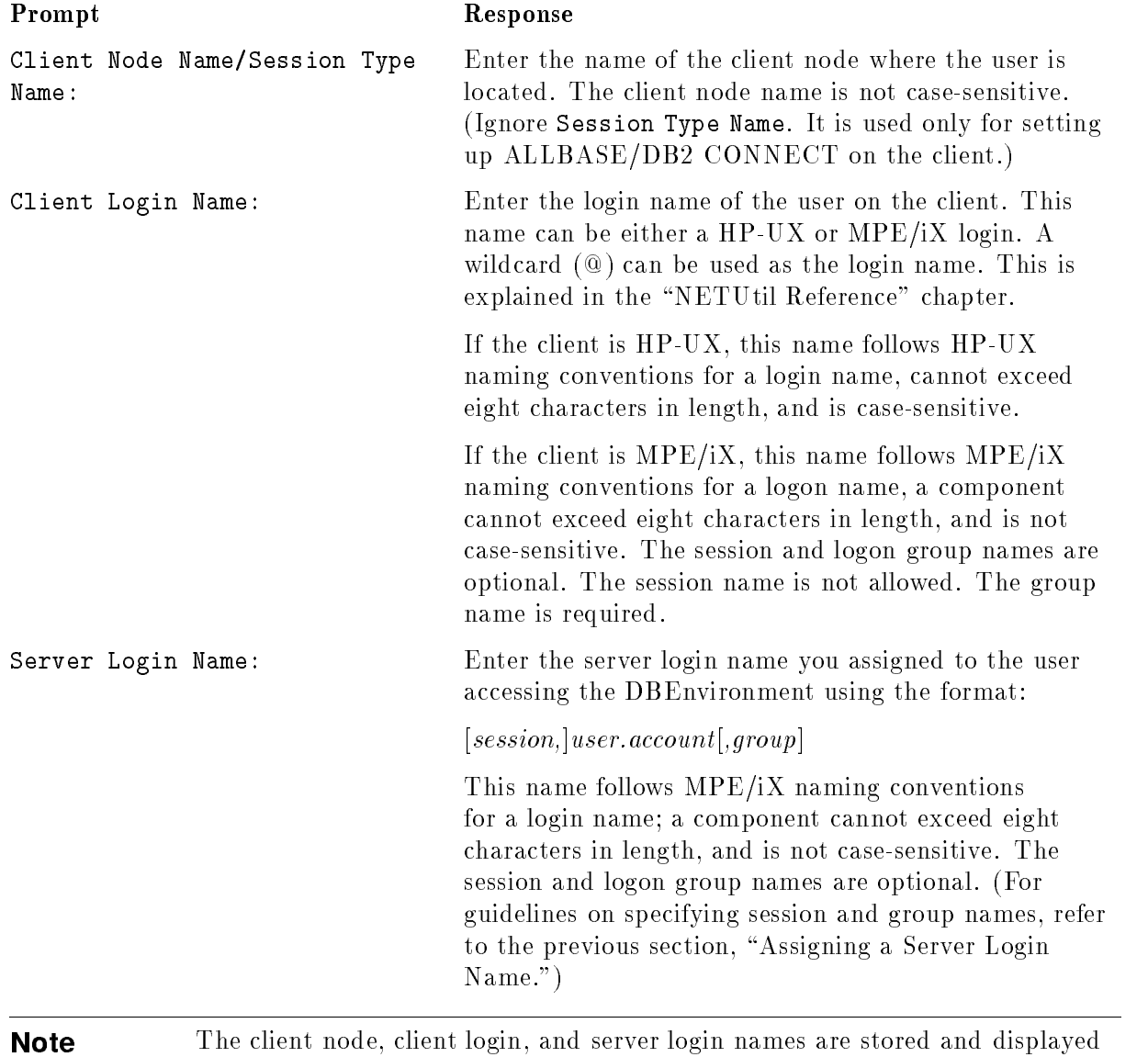

exactly as they were entered.

After you respond to the last prompt, the following message appears followed by the NETUtil prompt:

Profile added.

For an example of how ADD USER is used, refer to "Examples of Setting Up ALLBASE/NET" at the end of this chapter.

#### Warning Use only NETUtil to modify the NETUsers file. Using other software, such as an editor, could damage the file.

## Changing a User Profile

You can change the contents of one or more user profiles with the CHANGE USER command.

For the naming conventions and syntax to use to respond to the prompts, refer to "Adding a User Profile," above.

To change a user profile, do the following:

1. Type CHANGE USER at the NETUtil prompt.

CHANGE USER prompts you first for the node name of the client at which the user is located and then prompts you for additional information.

- 2. Enter the client node name of the profile you want to change.
- 3. Enter a new client node name. If you do not want to change the current name, press the  $(\overline{\text{Return}})$  key.
- 4. Enter the current client login name of the user or an asterisk (\*).

If you enter an asterisk, all client node names in the NETUsers file that match the current client node name are changed to the *new* client node name.

If you enter the current client login name of the user, you are prompted for a new client login name.

5. Enter a new client login name.

The current server login name is displayed, followed by a prompt for a new server login name.

- 6. Enter a new server login name. If you do not want to change the current name, press the  $(\overline{\text{Return}})$  key.
- 7. Confirm the changes by entering Y or N.

For examples of how CHANGE USER is used, refer to the \NETUtil Reference" chapter.

## Deleting a User Profile

To delete one or more user profiles from the NETUsers file use the DELETE USER command at the NETUtil prompt. The current client node name and client login name uniquely identify the entry to be deleted. If you enter the client login name, you delete the user profile that has the same name. If you enter an asterisk, you delete all user profiles with the current client node name.

For the naming conventions and syntax to use to respond to the prompts, refer to "Adding a User Profile," above.

To delete a single user profile, do the following:

- 1. Enter the client node name for the user profile you want to delete.
- 2. Enter the client login name.
- 3. Confirm the deletion by entering Y or N.

To delete all user profiles with the same client node name, do the following:

- 1. Enter the client node name for the user proles you want to delete.
- 2. Enter an asterisk (\*) for the client login name.
- 3. Confirm the deletions by entering Y or N.

For examples of how DELETE USER is used, refer to \NETUtil Reference" chapter.

#### Displaying a User Profile

To display the contents of one or more user profiles in the NETUsers file type the SHOW USER command at the NETU til prompt. You can display all user profiles, user profiles for a specific node, or user profiles with the same client login name.

For the naming conventions and syntax to use to respond to the prompts, refer to "Adding a User Profile," above.

To display one user profile, do the following:

- 1. Enter the client node name for the user proles you want to display.
- 2. Enter the client login name for the user.

To display all of the user profiles in the NETUsers file, do the following:

- 1. Enter an asterisk (\*) for the client node name.
- 2. Enter an asterisk (\*) for the client login name.

To display all user proles with the same client login name, do the following:

- 1. Enter an asterisk (\*) for the client node name.
- 2. Enter the client login name.

To display all user profiles for a specific client node, do the following:

- 1. Enter the client node name.
- 2. Enter an asterisk (\*) for the client login name.

For an example of how SHOW USER is used, refer to "Examples of Setting Up ALLBASE/NET" at the end of this chapter.

## Checking the Services File on the Server

If you are using ARPA services, check for a user entry in the SERVICES.NET.SYS file on the client. This file is used by ARPA for dynamic port assignment. The file entry for the ALLBASE/NET service has the official service name DAServer, the port number 987, and the protocol name tcp. The file should look like this:

```
:PRINT SERVICES.NET.SYS
# This file contains the information about the services provided.
# The form for each entry is:
# <official service name> <port number/protocol name> <aliases>
Ħ
# See the services(4) manual page for more information.
# Note: The entries cannot be preceded by a blank space.
#
#
ftp 21/tcp
DAServer 987/tcp #SQL distributed access
\mathcal{L}^{\text{max}}
```
If the last line above is not there, update the SERVICES.NET.SYS le to include this line.

## Examples of Setting Up ALLBASE/NET

Figure 2-1 shows profile in the AliasDB and NETUsers files. Both the client and server are MPE/iX systems. Note that the NETUtil commands have varying user restrictions. Refer to the chapter \NETUtil Reference" for complete information.

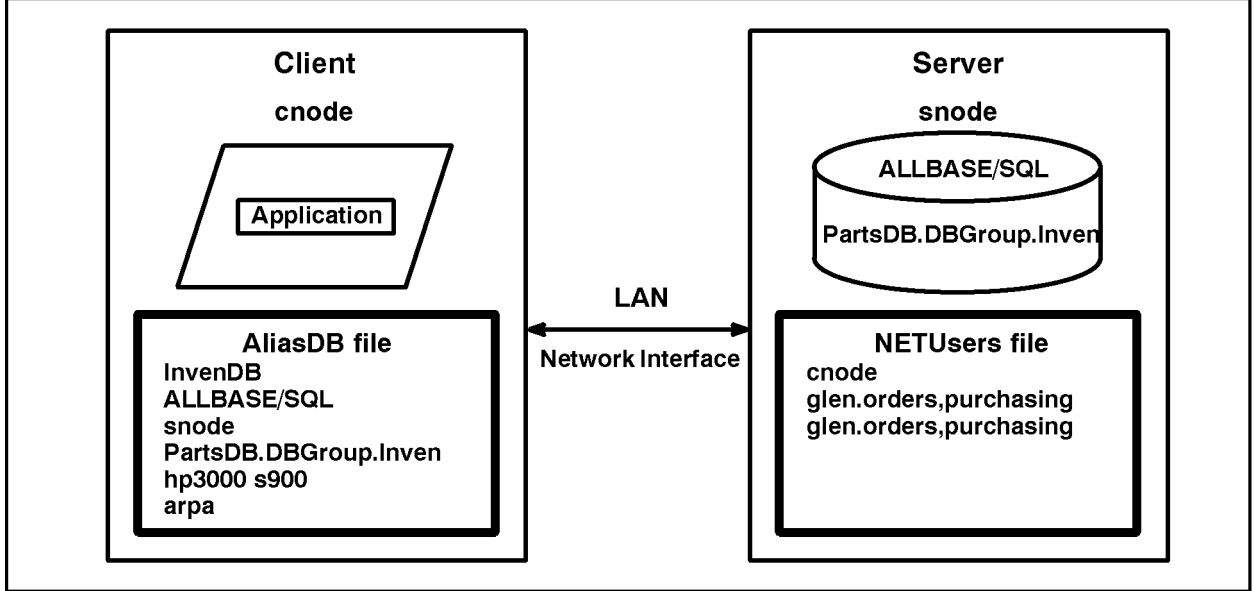

LG200107\_003x

Figure 2-1. Sample Profiles in AliasDB and NETUsers Files

To create the sample AliasDB file on the client and add the information shown, you would do the following:

- 1. Invoke NETUtil on the client.
- 2. Type ADD ALIAS at the NETUtil prompt. Then reply to the prompts. To use ADD ALIAS, you must log on as MANAGER.SYS or have SM capability. Refer to the \NETUtil Reference" chapter for the necessary capabilities associated with each NETUtil command.

Alias Name: InvenDB Database Server Type: ALLBASE/SQL DBEnvironment Name on Server: PartsDB.DBGroup.Inven Server Node Name: snode Machine Type: hp3000 s900 Datacomm Type: arpa Profile added.

The ADD ALIAS command creates the AliasDB file and adds your alias profile to it.

3. Type show alias to check the alias profile in the AliasDB file:

Alias Name: InvenDB

Alias Name: InvenDB Database Server Type: ALLBASE/SQL Server Node Name: snode DBEnvironment Name on Server: PartsDB.DBGroup.Inven Machine Type: hp3000 s900 Datacomm Type: arpa

netutil=>

Similarly, to create the above NETUsers file on the server and add the information shown in Figure 2-1 , you would do the following:

1. Invoke NETUtil:

:netutil

2. Type add user at the NETUtil prompt. Then reply to the prompts with the necessary data for your user profile:

Client Node Name/Session Type Name: cnode Client Login Name: glen.orders,purchasing Server Login Name: glen.orders,purchasing Profile added. netutil=>

The ADD USER command creates the NETUsers file and adds a user profile to it.

3. Type show userto check the user profile in the NETUsers file:

Client Node Name/Session Type Name: cnode Client Login Name: glen.orders,purchasing Client Node Name/Session Type Name: cnode Client Login Name: glen.orders,purchasing Server Login Name: glen.orders,purchasing

# Using ALLBASE/SQL Through ALLBASE/NET

After the AliasDB and NETUsers files have been created and contain valid profiles and the Listener is running on the server, an application can transparently access a remote ALLBASE/SQL DBEnvironment through ALLBASE/NET.

You can use ALLBASE/NET with many applications. Some of them are discussed in this chapter:

- ALLBASE/ISQL
- ALLBASE/SQL preprocessors
- User-written application programs
- ALLBASE/Query (HP Visor)
- ALLBASE/4GL
- Information Access
- PC-based Application Software

When accessing a remote DBEnvironment, the user on the client node must be in the group and account specified in the NETUsers file.

## Using ALLBASE/ISQL

To use ISQL to access a remote DBEnvironment, do the following:

1. Invoke ISQL on the client by typing:

```
:isql
```
2. Initiate a DBE session by typing:

isql=> connect to `AliasName';

AliasName references a particular DBEnvironment on the server. The alias name is specied in the AliasDB file on the client. The ISQL commands that are issued after this connect statement act on the remote DBEnvironment. However, be aware that if you execute the ISQL STORE command on a remote DBEnvironment, the file is written to the client.

You must have Version A.12.00 or later of ISQL to use an alias name.

Note ALLBASE/NET does not allow the use of the START DBE NEWLOG or START DBE NEW commands remotely.

## Using the Preprocessor

To develop and run an application program from the client, the client must have the following software:

- $\blacksquare$  ALLBASE/NET utility program file (NETUtil)
- ALLBASE/SQL software

The server must have the following software:

- The Listener
- $\blacksquare$  ALLBASE/NET utility program file (NETUtil)
- ALLBASE/SQL software

To use the preprocessor, do the following steps:

1. In the source code, define the DBEnvironment on the server with the alias name:

```
begin
\ddot{\phantom{a}}EXEC SQL CONNECT TO 'A\,liasName;
EXEC SQL RELEASE;
end.
```
You can specify an alias name dynamically by using a host variable.

For example:

EXEC SQL BEGIN DECLARE SECTION; AliasName: packed array [1..128] of char; EXEC SQL END DECLARE SECTION; EXEC SQL CONNECT TO AliasName;

2. Invoke the preprocessor on the client and use the alias name for the DBEnvironment. In the following example, the Pascal preprocessor is used.

: run psqlpas.pub.sys; info="AliasName"

A module is created and stored in the system catalog of the DBEnvironment on the server. The modified source code file and the four include files created by the preprocessor remain on the client. For more information on preprocessors, refer to the specic ALLBASE/SQL application programming guide for the language you are using.

3. Compile and link the modied source le with the necessary libraries on the client as shown in the following example:

#### :pasxllk sqlout,someprog

where:

sqlout is the modified source code file

someprog is the executable output file

The executable program resides on the client. The program *someprog* is now ready to run from the client to access the DBEnvironment on the server.

## Running an Application Program

Run the program by typing:

:run someprog

## Authorizations

If an application program uses a CONNECT command to start a DBE session, the owner of the module must have CONNECT authority and RUN or module OWNER authority to run the program. The runtime CONNECT and RUN authorities are based on the user's server login. Additionally, the module owner must have permission to access all objects acted upon by the program. This usually means one or more of the table or view authorities must be granted to the module owner. There may be other authorities needed as well.

The module owner is defined at preprocess time by the -o option of the preprocess command or, by default, the client's login. Refer to \Client and Server Login Names" under "Cross-System Connectivity" in the "Getting Started" chapter.

## Using ALLBASE/Query

To access a remote DBEnvironment using ALLBASE/Query (formerly called HP Visor), enter the alias name on the ALLBASE/Query Choose DBEnvironment screen. You must have Version A.01.03 of ALLBASE/QUERY to use an alias name.

It is recommended that client and server logins be the same for remote access with ALLBASE/Query. However, in some cases, such as in MPE/iX to HP-UX connections, this is not always possible. Refer to \Client and Server Login Names" under \Cross-System Connectivity" in the "Getting Started" chapter for more information.

## Using ALLBASE/4GL

To access a remote DBEnvironment using ALLBASE/4GL, enter the alias name in the SQL Database Name field on the Application Definition Screen of the ADMINIST application. An SQL Owner Group must also be specied at the same time. You must have Version B.00.00 of ALLBASE/4GL to use an alias name.

## Using Information Access SQL/XL

Information Access SQL/XL, installed on the ALLBASE/NET client, allows users on a PC to select and retrieve information from an ALLBASE/SQL tables on the server. It works with the PC-based applications Information Access PC and HP NewWave Access. With Information Access SQL/XL, users can view and work with ALLBASE/SQL tables in the following ways:

- Select only the data needed for viewing and manipulation.
- Sort and summarize table information.
- $\blacksquare$  Save and/or print the results of table manipulation.
- **Create and print reports from result tables with Information Access PC's Report Writer.**
- Reformat result tables for use in other PC applications.

For more information about Information Access, refer to the manuals: *Information Access* SQL/XL, Using Information Access PC , and HP NewWave Access User's Guide.

## Using PC-based Application Software

From your PC, you can use Microsoft Windows-based application software (4GLs, 3GLs, query or report writing tools) to access ALLBASE/SQL. Simply copy the HP PC API installation file, HPPCAPI.PUB.SYS, to your PC and follow the installation directions. For more information refer to the HP PC API User's Guide for ALLBASE/SQL and IMAGE/SQL.

## Conditions for Connecting to a Remote DBEnvironment

When an application issues a command to connect to a DBEnvironment, a remote connection is attempted if one of the following conditions exist on the client:

- $\blacksquare$  There is no file with that name on the client system.
- $\blacksquare$  There is a file with that name but it is not a DBECon file on the client system.

When the remote connection is attempted, a local error message is held in a buffer. If the remote connection is not successful, the remote error message is added to the error message buffer, as shown in figure 3-1. Next, the warning message 29007 (that identifies the preceding error as pertaining to a remote access) is added to the error message buffer with the message number of the original (local) error as a parameter.

For example:

No matching profile found in the AliasDB file. (DBERR 27002) Local database connection failed with DBERR 3070. Remote access attempted. (DBWARN 29007)

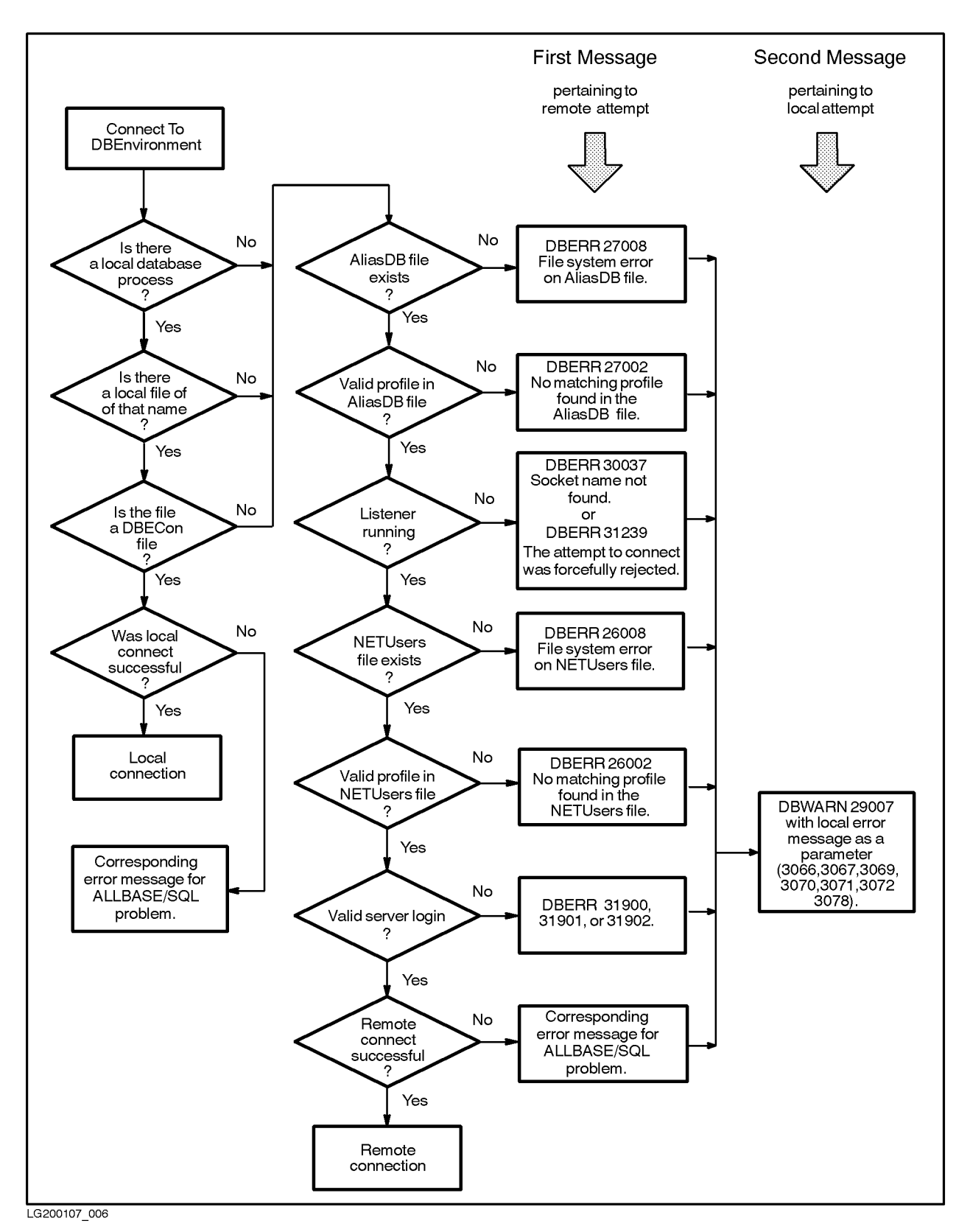

Figure 3-1. Connecting to a DBEnvironment

# NETUtil Reference

This chapter describes the NETUtil commands and gives examples of how they are used.

To invoke NETUtil, type netutil at the MPE/iX prompt. The NETUtil prompt looks like this:

#### netutil=>

NETUtil lets you type these special control characters:

- $\blacksquare$  A double forward slash  $\binom{1}{1}$ , which terminates a command while in prompting mode and returns the NETUtil prompt.
- Control-Y, which terminates an executing command and returns to the NETUtil prompt.
- $\blacksquare$  The (Break) key, which returns to the MPE/iX prompt.

The NETUtil commands have varying user restrictions.

You must log on as MANAGER.SYS or have SM capability to use the following commands:

ADD ALIAS CHANGE ALIAS DELETE ALIAS MIGRATE ALIAS MIGRATE ALIAS BACKWARD MIGRATE USER MIGRATE USER BACKWARD

You must log on as MANAGER.SYS, have SM capability, or have AM capability for the account specied in the command for the following commands:

ADD USER CHANGE USER DELETE USER SHOW USER

Anyone can use the following NETUtil commands:

EXIT HELP QUIT SET ECHO SHOW ALIAS SHOW USER **SYSTEM** 

## Command Summary

The table below lists the NETUtil commands along with their abbreviations and functions.

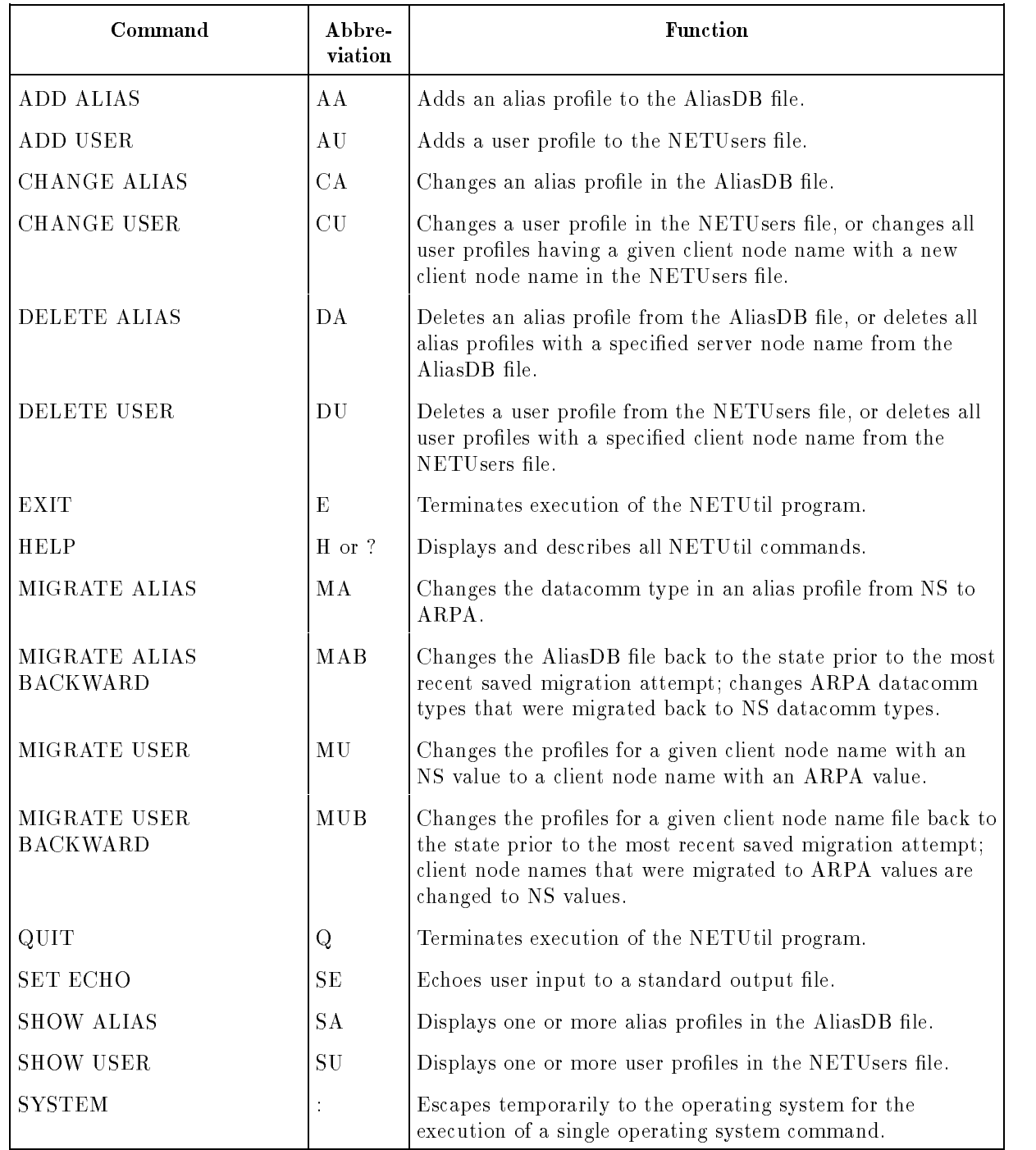

## Table 4-1. NETUtil Commands

## ADD ALIAS

Use the ADD ALIAS command to add an alias profile to the AliasDB file on the client. The first time you use this command to add an alias profile, the AliasDB file is created. To display the contents of one or more alias use the SHOW ALIAS command.

ADD ALIAS can be abbreviated to AA.

To issue this command, you must log on as MANAGER.SYS or have SM capability.

#### NETUtil Syntax

netutil=> ADD ALIAS Alias Name: AliasName Database Server Type: DBServerType DBEnvironment Name on Server: DBEnvironmentName Server Node Name: ServerNodeName Machine Type: MachineType Datacomm Type: DatacommType

#### **Parameters**

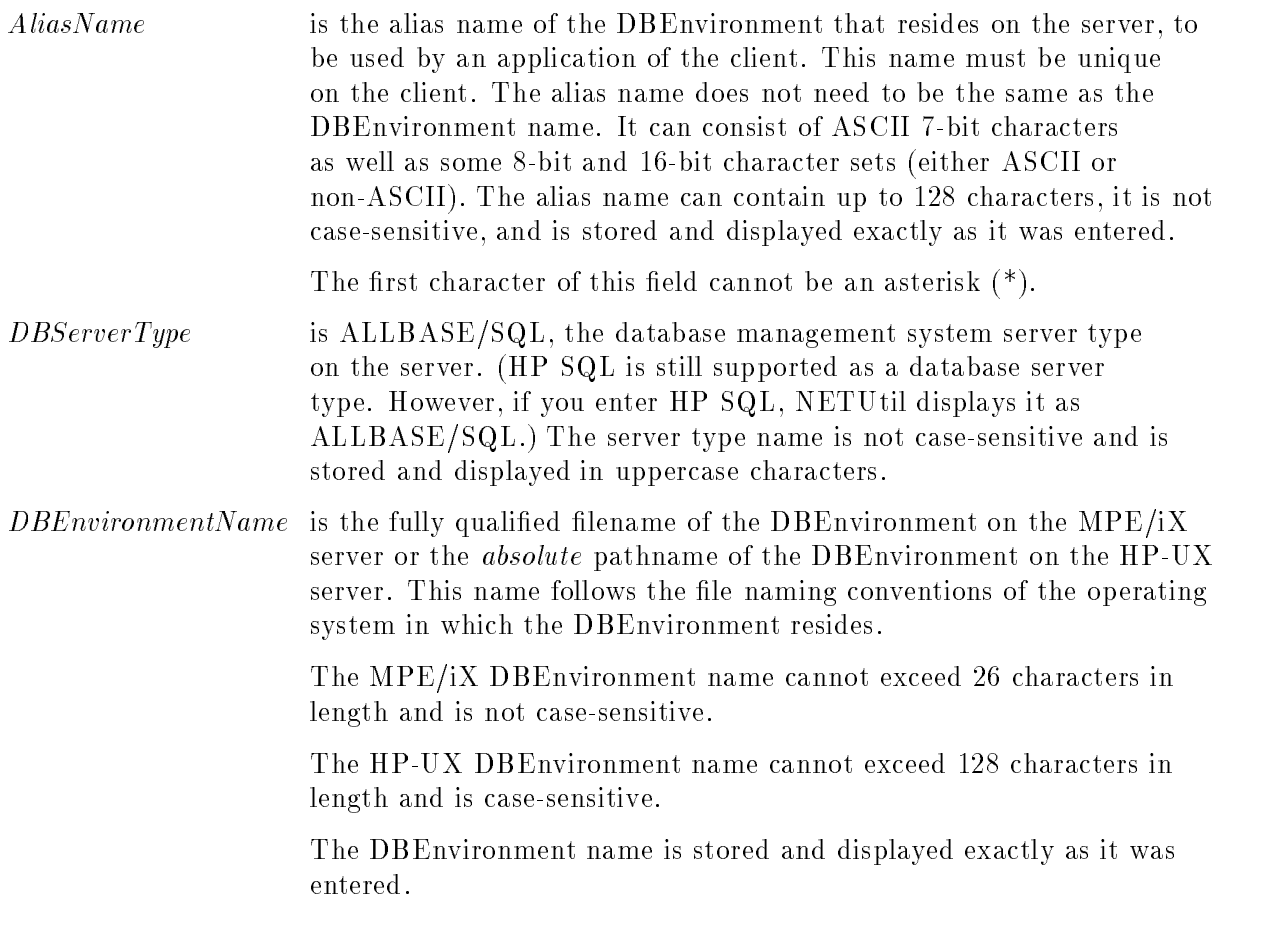

#### ADD ALIAS

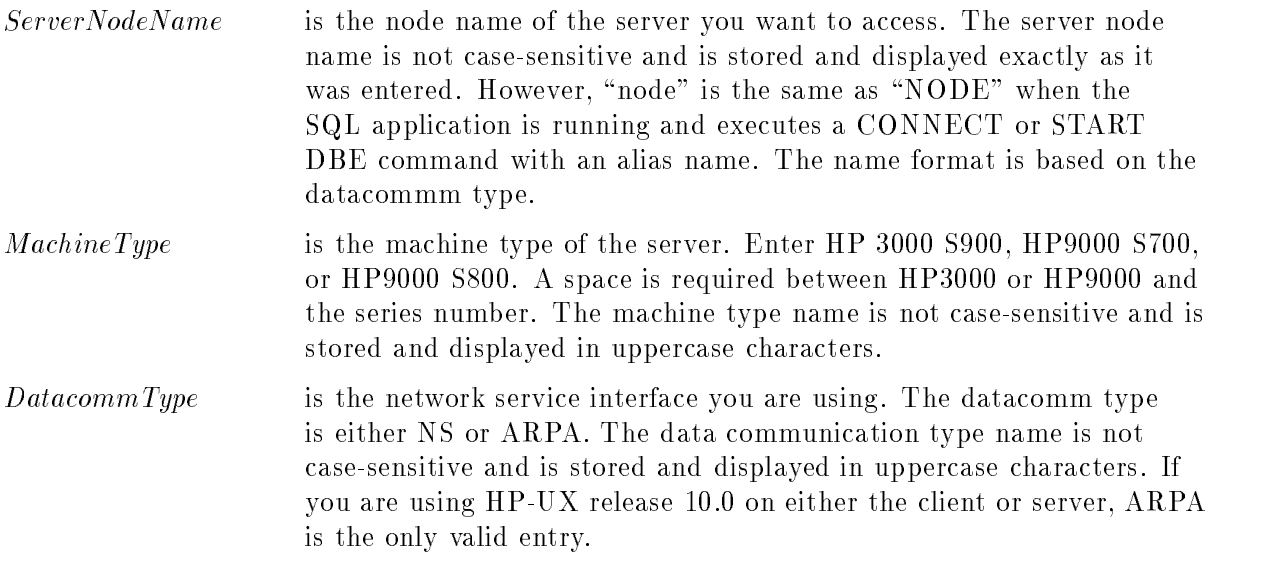

#### Example

netutil=> add alias Alias Name: InvenDB Database Server Type: ALLBASE/SQL DBEnvironment Name on Server: PartsDB.DBgroup.Inven Server Node Name: snode.sdomain.sorg Machine Type: hp3000 s900 Datacomm Type: ns

Profile added.

netutil=>

## ADD USER

Use the ADD USER command to add a user profile to the NETUsers file on the server. The first time you use this command to add a user profile, the NETUsers file is created. To display the contents of one or more user profiles, use the SHOW USER command.

ADD USER can be abbreviated to AU.

To issue this command, you must log on as MANAGER.SYS, have SM capability, or have AM capability for the account specied in the command.

#### NETUtil Syntax

```
netutil=> ADD USER
Client Node Name/Session Type Name: ClientNodeName
Client Login Name: ClientLoginName
Server Login Name: ServerLoginName
```
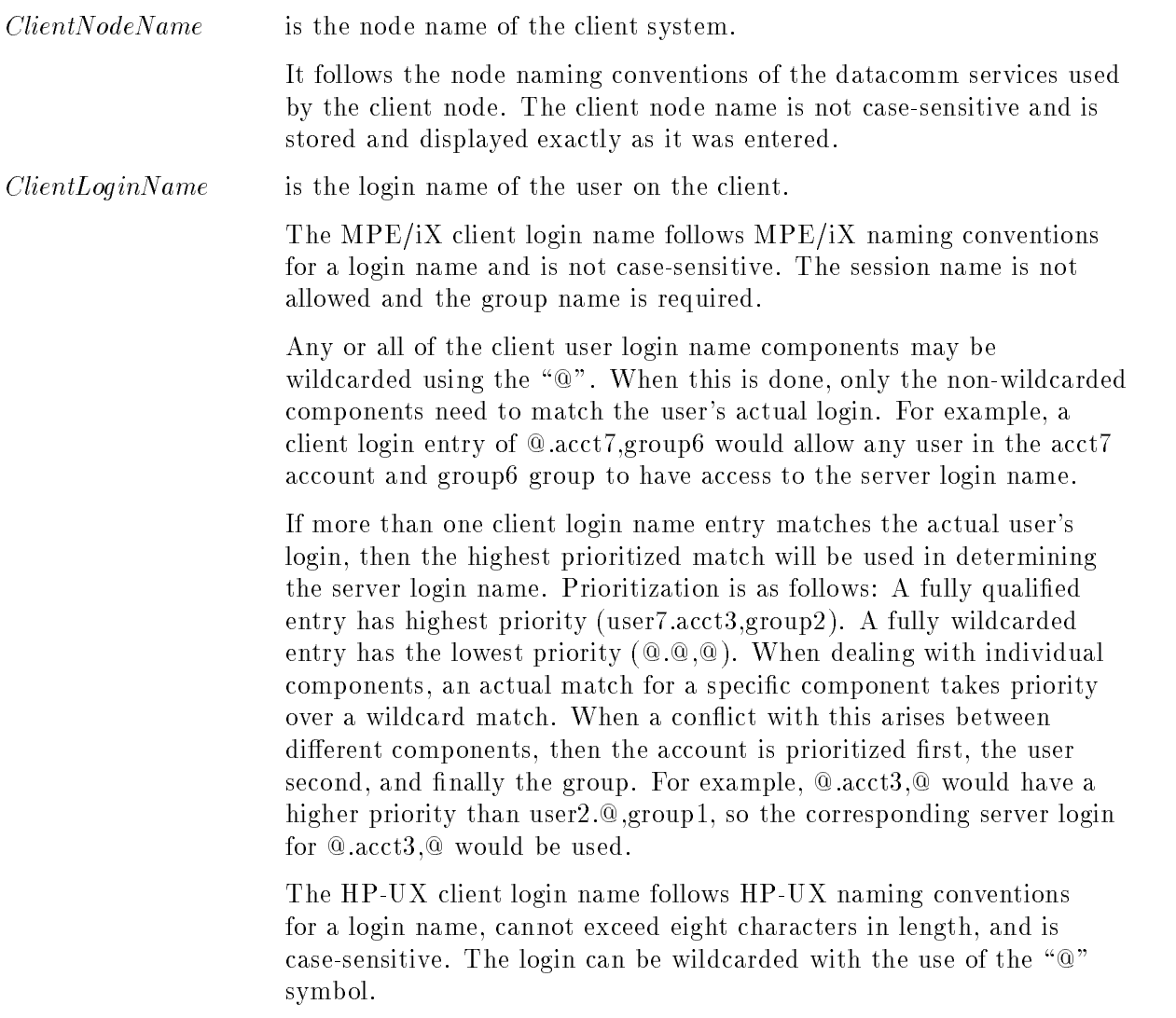

The client login name is stored and displayed exactly as it was entered.

ServerLoginName is the login name used on the server for the user accessing the DBEnvironment on the server. This name follows MPE/iX naming conventions for a login name and is not case-sensitive. The session and group names are optional. The server login name is stored and displayed exactly as it was entered. (For guidelines on specifying session and group names in the server login name, see "Assigning a Server Login Name" under "Setting Up ALLBASE/NET on the Server" in the "Setting Up  $\text{ALLBASE}/\text{NET}$ " chapter.)

> The server login name allows the client node name and the client login name to be mapped to a single login on the server. Only one server login name is allowed for each client node name and client login name combination. When possible, the server login name should be the same as the client login name. This avoids problems in some applications that make assumptions about client and server logins. Refer to "Client and Server Login Names" under "Cross-System Connectivity" in the "Setting Up ALLBASE/NET" chapter.

#### Example

netutil=> add user Client Node Name/Session Type Name: cnode.cdomain.corg Client Login Name:glen.orders,purchasing Server Login Name:glen.orders,purchasing

Profile added.

netutil=>

#### **CHANGE ALIAS** CHANGE ALIAS

Use the CHANGE ALIAS command to change an alias profile in the AliasDB file on the client.

CHANGE ALIAS prompts you for the current value of the alias name of the alias profile you want to change, and then for a new alias name. If you do not want to change the alias name, press the  $(\text{Return})$  key instead of entering a new name.

The current value of each parameter following the alias name is displayed. You are prompted to enter a new value. To keep the current value, press the  $\sqrt{\text{Return}}$  key.

CHANGE ALIAS can be abbreviated to CA.

To issue this command, you must log on as MANAGER.SYS or have SM capability.

#### NETUtil Syntax

```
netutil=> CHANGE ALIAS
netutil=> CHANGE ALIAS
Alias Name (current value): AliasName
Alias Name (new value) (opt): A\,liasNameDatabase Server Type (current value): DBServerTypeDBEnvironment Name on Server (current value): DBEnvironmentName
DBEnvironment Name on Server (new value) (opt): DBEnvironmentNameServer Node Name (current value): ServerNodeName
Server Node Name (new value) (opt): ServerNodeName
Machine Type (current value): MachineTypeMachine Type (new value) (opt): Machine TypeDatacomm Type (current value): DatacommTypeDatacomm Type (new value) (opt): DatacommType
```
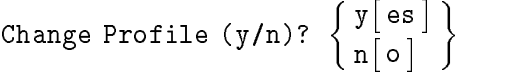

#### **Parameters** Parameters

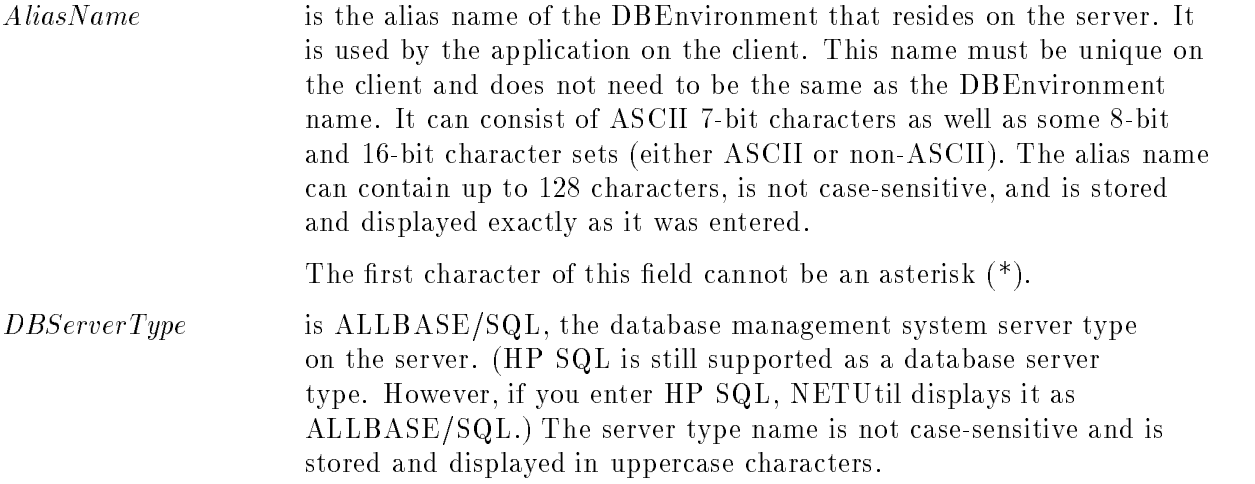

#### CHANGE ALIAS

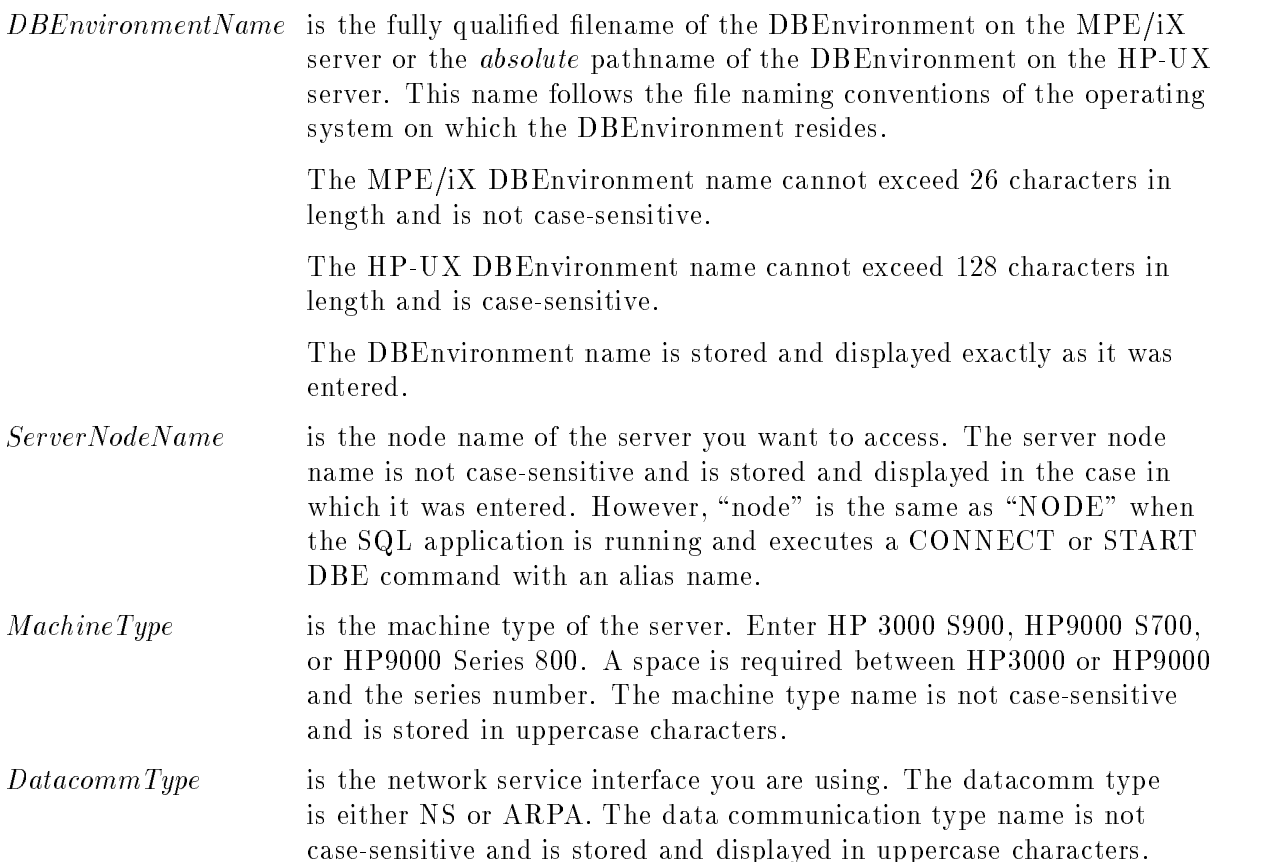

#### Example

In this example, the server node name is changed from the snode.sdomain.sorg to snode and the datacomm type is changed from NS to ARPA.

```
netutil=> change alias
Alias Name (current value): InvenDB
Alias Name (new value) (opt): [Return]
Database Server Type (current value): ALLBASE/SQL
DBEnvironment Name on Server (current value): PartsDB.DBgroup.Inven
DBEnvironment Name on Server (new value) (opt): [Return]
Server Node Name (current value): snode.sdomain.sorg
Server Node Name (new value) (opt): snode
Machine Type (current value): HP3000 S900
Machine Type (new value) (opt): (Return)
Datacomm Type (current value): NS
Datacomm Type (new value) (opt): ARPA (Return)
Change Profile (y/n)? y
Profile changed.
netutil=>
```
## CHANGE USER

Use the CHANGE USER command to change a user profile in the NETUsers file on the server.

CHANGE USER can be abbreviated to CU.

To issue this command, you must log on as MANAGER.SYS, have SM capability, or have AM capability for the account specied in the command.

### NETUtil Syntax

```
netutil=> CHANGE USER
Client Node Name(current value): ClientNodeNameClient Node Name (new value) (opt): ClientNodeName
Client Login Name (current value): ClientLoginNameClient Login Name (new value) (opt): ClientLog inNameServer Login Name (current value): ServerLoginName
Server Login Name (new value) (opt): ServerLoginName
```
Change Profile (y/n)?  $\left\{ \begin{array}{c} \mathrm{y} \mid \mathrm{es} \ \mathrm{y} \end{array} \right.$  $\lceil$  es  $\rceil$   $\rceil$ -- 1 <sup>o</sup>  $\mathbf{S}$   $\bigcup$ 

#### **Parameters**

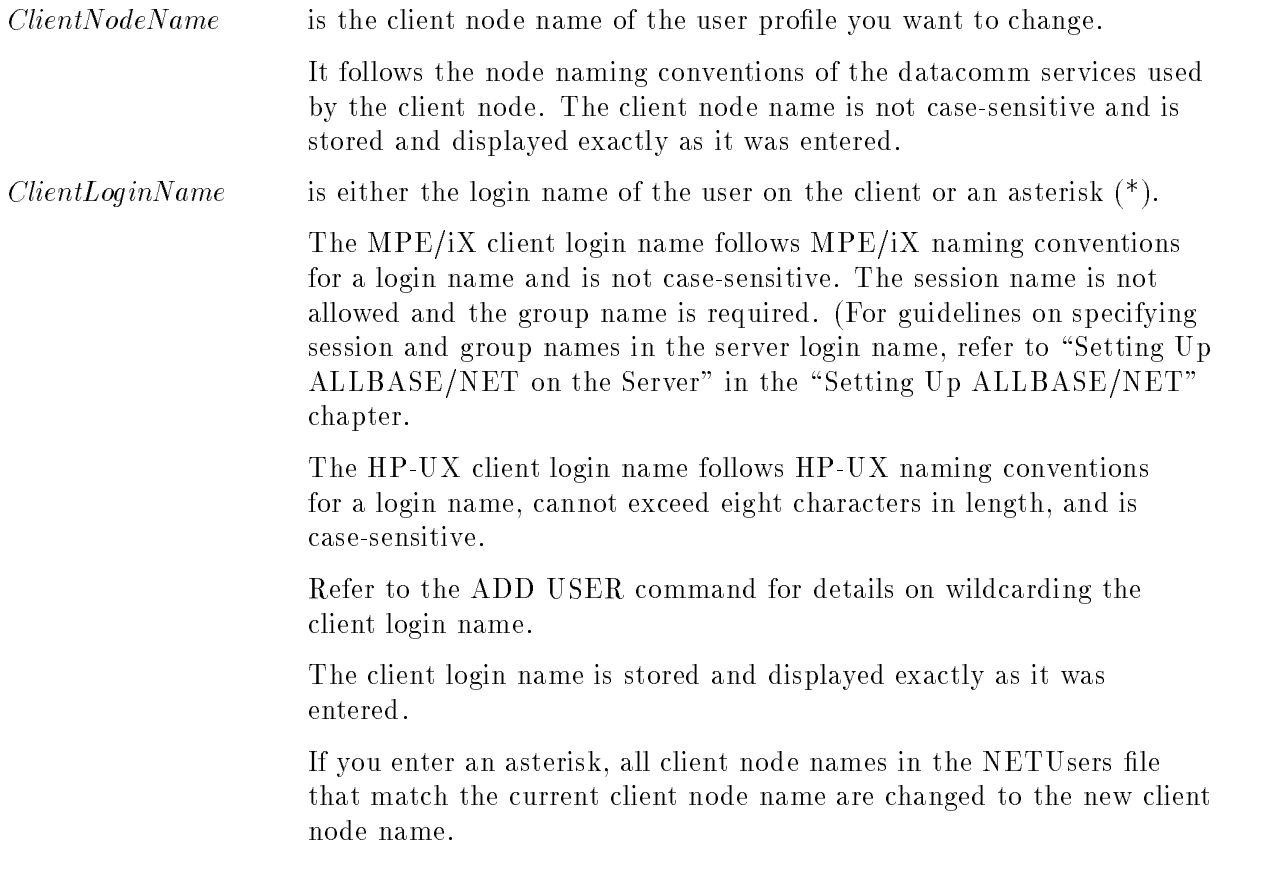

#### **CHANGE USER** CHANGE USER

ServerLoginName is the login name used on the server for the user accessing the DBEnvironment. You are prompted for the server login name only if you enter the client login name.

> The MPE/iX server login name follows MPE/iX naming conventions for a user name and is not case-sensitive, The session and group names are optional. The server login name is stored and displayed exactly as it was entered.

Only one server login name is allowed for each client node name and client login name combination. When possible, the server login name and the client login name should be the same. This avoids problems in some applications that make assumptions about client and server logins. Refer to \Client and Server Login Names" under \Cross-System Connectivity" in the \Getting Started" chapter.

#### Examples

In this example, one user profile is changed. The client login name of glen is replaced with charly. The server login name is also changed.

```
netutil=> change user
Client Node Name/Session Type Name (current value): cnode.cdomain.corg
Client Node Name/Session Type Name (new value) (opt): (Return)
Client Login Name (current value): glen.orders,purchasing
Client Login Name (new value) (opt):charly.finance,stmts
Server Login Name (current value): glen.orders,purchasing
Server Login Name (new value) (opt): charly.finance,stmts
Change Profile (y/n)? y
Profile changed.
```
netutil=>

In this example, multiple profiles are changed. The client node name is changed from cnode.cdomain.corg to cnode1.cdomain1.corg1. First the current value for the client node name is entered, then the new value is entered. Entering an asterisk  $(*)$  for the client login name, causes all profiles in the NETUsers file having a client node name of cnode.cdomain.corg to be changed to cnode1.cdomain1.corg1.

```
netutil=> change user
Client Node Name/Session Type Name (current value): cnode.cdomain.corg
Client Node Name/Session Type Name (new value) (opt):cnode1.cdomain1.corg1
Client Login Name (current value): *
Profiles qualified: 2
Change all (y/n)? y
Profiles changed.
```
## DELETE ALIAS

Use the DELETE ALIAS command to delete one or more alias profiles from the AliasDB file on the client. To prevent you from accidentally deleting an alias profile, you are prompted to confirm the deletion.

DELETE ALIAS can be abbreviated to DA.

To issue this command, you must log on as MANAGER.SYS or have SM capability.

#### NETUtil Syntax

netutil=> DELETE ALIAS Alias Name: AliasName Database Server Type: DatabaseServerType Server Node Name: ServerNodeName

```
Delete Profile (y/n)? \left\{ \begin{array}{c} \mathrm{y} \mid \mathrm{es} \ \mathrm{y} \end{array} \right.\lceil es \rceil \rceil-- 1
                                                                      -
 o
                                                                             \mathbf{S} \bigcup
```
#### **Parameters**

AliasName is either the alias name of the DBEnvironment on the server to be used by the application on the client or an asterisk (\*).

> If you enter an alias name, the alias profile with the same name is deleted from the AliasDB file.

If you enter an asterisk, you are prompted for the database server type and then the server node name. In this case, all alias profiles that match the database server type and the server node name are deleted.

## Examples

In this example, one alias profile is deleted from the AliasDB file.

```
netutil=> delete alias
Alias Name: InvenDB
Delete Profile (y/n)? y
Profile deleted.
netutil=>
```
#### DELETE ALIAS

In this example, all alias profiles for a specific node are deleted.

```
netutil=> delete alias
Alias Name: *
Database Server Type: ALLBASE/SQL
Server Node Name: snode.sdomain.sorg
Profiles qualified: 2
Delete all (y/n)? y
Profiles deleted.
netutil=>
```
## DELETE USER

Use the DELETE USER command to delete one or more user profiles from the NETUsers file on the server. The values supplied by the client node name and client login name parameters uniquely identify the user profile to be deleted. To prevent you from accidentally deleting a user profile, you are prompted to confirm the deletion.

DELETE USER can be abbreviated to DU.

To issue this command, you must log on as MANAGER.SYS, have SM capability, or have AM capability for the account specied in the command.

#### NETUtil Syntax

netutil=> DELETE USER Client Node Name/Session Type Name:  $ClientNodeName$ Client Login Name:  $ClientLoginName$ 

$$
\text{Delete Profile } (y/n)? \ \begin{cases} y \big[ \text{ es } \big] \\ n \big[ \text{o } \big] \end{cases}
$$

#### **Parameters**

ClientNodeName is the node name of the client system. The client node name is not case-sensitive.

*ClientLoginName* is either the login name of the user on the client or an asterisk  $(*)$ . If you enter an asterisk for the client login name, all user profiles in the NETUsers file whose client node name matches the current client node name are deleted. The client login name is not case-sensitive. Note that a wildcard (@) may be an entry and it must be an exact match.

## Examples

In this example, one user profile is deleted from the NETUsers file.

```
netutil=> delete user
Client Node Name/Session Type Name: cnode.cdomain.corg
Client Login Name: joe.orders,admin
Delete Profile (y/n)? y
Profile deleted.
```
#### DELETE USER

In this example, all user profiles at the specified node are deleted from the NETUsers file.

netutil=> delete user Client Node Name/Session Type Name: cnode.cdomain.corg Client Login Name: \* Profiles qualified: 2 Delete all (y/n)? y Profiles deleted. netutil=>

## EXIT

Use the EXIT command to terminate execution of the NETUtil program.

EXIT can be abbreviated to E.

Anyone can issue this command.

## NETUtil Syntax

netutil=> EXIT

## Example

netutil=> exit

Use the HELP command to display and describe all NETUtil commands.

HELP can be abbreviated to H or ?.

Anyone can issue this command.

To leave the HELP command, type //.

#### NETUtil Syntax

netutil=> HELP Command Name (opt): CommandName

#### **Parameters**

CommandName is the name or abbreviation of a NETUtil command. If you specify a command name or abbreviation, the correct syntax and a description of that command is displayed. If no name or abbreviation is given, a list of all NETUtil commands is displayed.

**Note** The HELP command displays examples of the ADD ALIAS, CHANGE ALIAS, DELETE ALIAS, and SHOW ALIAS commands as they are used with ALLBASE/DB2 CONNECT.

> ALLBASE/DB2 CONNECT alias profiles contain a different set of parameters. For a description, see the \NETUtil Commands" chapter in the ALLBASE/DB2 CONNECT User's Guide.

#### Example

netutil=> help The following NETUtil commands are available: ADD ALIAS ADD USER CHANGE ALIAS CHANGE USER DELETE ALIAS DELETE USER EXIT **HELP** MIGRATE ALIAS MIGRATE ALIAS BACKWARD MIGRATE USER MIGRATE USER BACKWARD QUIT SET ECHO SHOW ALIAS SHOW USER SYSTEM For more information on any of these functions, enter the command name at the prompt. Pressing a carriage return will display a brief description of each command. Type // to leave the netutil HELP command. Command Name (opt): [Return]

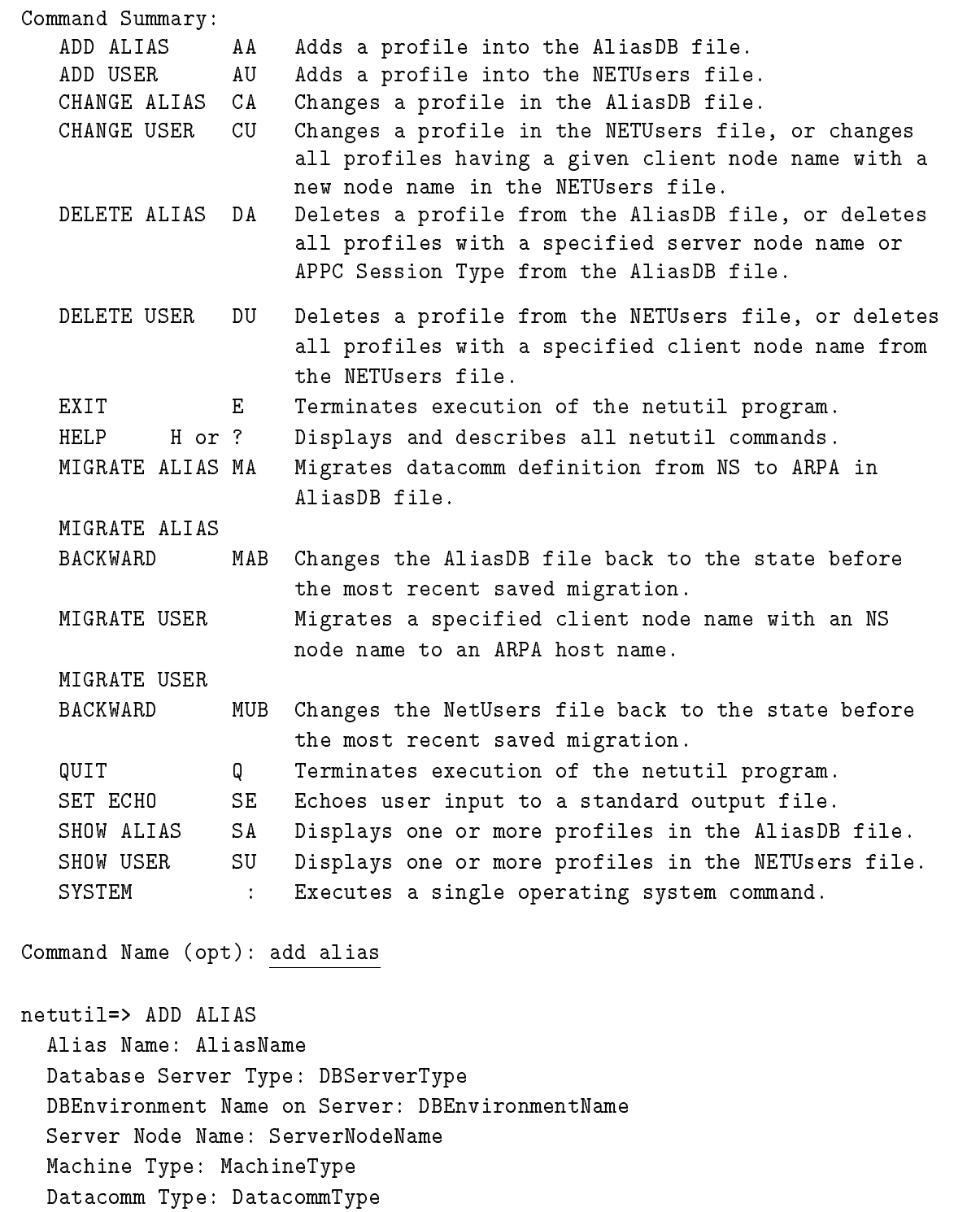

Adds an ALLBASE/SQL profile into the AliasDB file.

Press **Return** to continue

#### HELP

```
netutil=> ADD ALIAS
  Alias Name: AliasName
  Database Server Type: DB2
  DB2 Database Name: DatabaseName
  DB2 Connection Type: ConnectionType
  CICS Transaction ID: TransactionID
  LU6.2 Time Out Value: TimeoutValue
  APPC Session Type: SessionType
  LU6.2 Input Buffer Length: InputBufferLength
  LU6.2 Output Buffer Length: OutputBufferLength
  LU6.2 Trace On Flag: TraceOnFlag
  Machine Type: MachineType
  Datacomm Type: DatacommType
  Adds a DB2 profile into the AliasDB file.
  Abbreviation: AA
Command Name (opt): //
netutil=>
```
## MIGRATE ALIAS

Use the MIGRATE ALIAS command to migrate alias profiles from NS to ARPA in the AliasDB file on the client. You can choose the automatic option to migrate all profiles or the manual option which prompts you for the server node name of each profile. To use the automatic option, this command must be used before installing  $HP-UX 10.0$  on the client and/or the server.

If you execute MIGRATE ALIAS VERBOSE, all diagnostic information written to the log file will also appear on the screen. See the description of the log file below.

MIGRATE ALIAS can be abbreviated to MA. MIGRATE ALIAS VERBOSE can be abbreviated to MAV.

You must be logged on as MANAGER.SYS or have SM capability to execute this command.

#### NETUtil Syntax

```
netutil=> MIGRATE ALIAS [VERBOSE]
```
Automatic Migration (y/n)?  $\left\{ \begin{array}{c} y \mid e_s \\ y \mid g_s \end{array} \right\}$  $\lceil$  es  $\rceil$   $\rceil$ -- 1 - <u>o se estas en la contrada de la contrada de la contrada de la contrada de la contrada de la contrada de la con</u>  $\frac{3}{2}$  ) Alias Name : testdb Current Server Node Name : ServerNodeName New Server Node Name (NewServerNodeName) : ServerNodeName

Migrate profile (y/n)? <sup>y</sup>

#### **Parameters**

 $ServerNodeName$  is the name of the server you want to access. You should enter the ARPA host name here. If a value for (ServerNodeName(ARPA value)) is displayed, you may press (Return) to select that value.

#### **Description**

- MIGRATE ALIAS only targets alias proles where client and/or server is a HP9000 S700 or S800 and the datacomm type is NS. In addition, MIGRATE ALIAS will alert you if any alias profiles specify a machine type of HP 9000 S300 or S400. The use of a HP 9000 S300 and S400 as a server is not supported in the ALLBASE/SQL G.0 release.
- MIGRATE ALIAS prompts you to select a migration option, either automatic or manual:
	- $\Box$  automatic All targeted alias profiles will be changed automatically. The datacomm type will be changed from NS to ARPA and the NS node name entry for *Server Node Name* will be changed to an ARPA host name. To use MIGRATE ALIAS with the automatic option, do the following:
		- 1. Do the migration before installing HP-UX 10.0 on the client and/or server, otherwise only manual migration can be used.
		- 2. Install patch release phne 2288 and phne 3502 on HP-UX.
		- 3. Make sure remote loopback is enabled on all servers.
#### MIGRATE ALIAS

- $\Box$  manual For each targeted alias profile, the alias name and current server node name will be displayed. A prompt will appear for the new server node name, with the ARPA host name in parentheses (if it can be determined by NETUtil). You may enter an ARPA host name at the prompt, or if the ARPA host name appears, you may press the  $\sqrt{\text{Return}}$  key instead. The datacomm type will automatically change from NS to ARPA.
- When all migration completes, totals for successful and unsuccessful migration attempts are displayed. Finally, you will be prompted to save the migration changes.
- When the migration commands are used, two les are created or appended to on the client: a migration log file, named HPDAMIG.PUB.SYS, and a server list file, named DAUSFMIG.PUB.SYS. The migration log file contains the following information for each profile:
	- a timestamp the command name MIGRATE ALIAS
	- $\Box$  the alias name
	- current server node name (NS value)
	- new server node name (ARPA value)

The server list file contains a list of affected servers. For each server, use MIGRATE USER or CHANGE USER to migrate the client from an NS value to an ARPA value.

### Examples

In this example, MIGRATE ALIAS is executed and the automatic option is chosen. A migration error occurs during migration.

```
netutil=> MIGRATE ALIAS
Automatic Migration (y/n)? y
Migration in progress ...
Cannot migrate alias (testdb2) for server (node1) (DBERR 28029)
Migration complete.
3 alias(es) migrated successfully.
1 alias(es) NOT migrated - see screen above or HPDAMIG.PUB.SYS
for error information.
Save migration changes (y/n)? y
Migration changes saved.
netutil=>
```
In this example, MIGRATE ALIAS VERBOSE is executed and the automatic option is chosen. A migration error occurs during migration.

```
netutil=> MIGRATE ALIAS VERBOSE
Automatic Migration (y/n)? y
Migration in progress ...
```

```
Alias: testdb Migrated Server : snode.sdomain.sorg -> snode
Cannot migrate alias (testdb2) for server (node1.dom.org) (DBERR 28029)
   Alias: testdb3 Migrated Server : hana.dom.org -> hana1.site1.co1.domain1
   Alias: testdb4 Migrated Server : merc.dom.org -> merc2
Migration complete.
3 alias(es) migrated successfully.
1 alias(es) NOT migrated - see screen above or HPDAMIG.PUB.SYS
for error information.
Save migration changes (y/n)? y
Migration changes saved.
```
netutil=>

In this example, the manual option is chosen. Two profiles were found; the  $ARPA$  host name value for the new server node name could only be determined for the first profile.

```
netutil=> MIGRATE ALIAS
Automatic Migration (y/n)? n
Alias Name : testdb
Current Server Node Name : snode.sdomain.sorg
New Server Node Name (snode) : (Return)
Migrate profile (y/n)? y
Profile migrated.
Alias Name : testdb2
Current Server Node Name : node1.dom.org
New Server Node Name (snode1) : newnode
Migrate profile (y/n)? y
Profile migrated.
Migration complete.
2 alias(es) migrated successfully.
0 alias(es) NOT migrated - see screen above or HPDAMIG.PUB.SYS
for error information.
Save migration changes (y/n)? y
Migration changes saved.
netutil=>
```
#### MIGRATE ALIAS

```
In this example, the manual option is chosen. The user exits before all migration is completed.
```

```
netutil=> MIGRATE ALIAS
Automatic Migration (y/n)? n
Alias Name : testdb
Current Server Node Name : snode.sdomain.sorg
New Server Node Name (snode) : [Return]
Migrate profile (y/n)? y
Profile migrated.
Alias Name : testdb2
Current Server Node Name : node1.dom.org
New Server Node Name () : //
Migration complete.
1 alias(es) migrated successfully.
0 alias(es) NOT migrated - see screen above or HPDAMIG.PUB.SYS
for error information.
Save migration changes (y/n)? y
Migration changes saved.
netutil=>
```
## MIGRATE ALIAS BACKWARD

Use the MIGRATE ALIAS BACKWARD command to change the AliasDB file back to the state prior to the most recent migration.

MIGRATE ALIAS BACKWARD can be abbreviated to MAB.

You must be logged on as MANAGER.SYS or have SM capability to execute this command.

## NETUtil Syntax

```
netutil=> MIGRATE ALIAS BACKWARD
```

```
Migrate AliasDB file backward (y/n)? \left\{ \begin{array}{c} y \mid e s \\ y \mid e s \end{array} \right\}\lceil es \rceil \rceil-- 1
                                                                                        -
 o
                                                                                              \mathbf{S} \bigcup
```
## **Description**

■ When you use this command the following information is written to the log file, HPDAMIG.PUB.SYS, on the client machine:

a timestamp

the command name MIGRATE ALIAS BACKWARD

## Example

```
netutil=> MIGRATE ALIAS BACKWARD
```
Migrate AliasDB file backward (y/n)? <sup>y</sup>

AliasDB file migrated backward.

## MIGRATE USER

Use the MIGRATE USER command to change all user profiles for a given client node name in the NETUsers file on the server. To change individual user profiles based on client login name, use the CHANGE USER command.

MIGRATE USER can be abbreviated to MU. MIGRATE USER VERBOSE can be abbreviated to MUV.

You must be logged on as MANAGER.SYS or have SM capability to execute this command.

## NETUtil Syntax

```
netutil=> MIGRATE USER [VERBOSE]
Current Client Node Name : CurrentClientNodeName
New Client Node Name (ClientNodeName(ARPA value)) : NewClientNodeName
```
Migrate All Profiles (y/n)?  $\left\{ \begin{array}{c} \mathrm{y} \mid \mathrm{es} \ \mathrm{y} \end{array} \right.$  $\lceil$  es  $\rceil$   $\rceil$ -- 1 - <u>o se estas en la contrada de la contrada de la contrada de la contrada de la contrada de la contrada de la con</u>  $\frac{3}{2}$  )

#### **Parameters** Parameters

 $CurrentClientNodeName$  is the client name for the user profile(s) you want to change.

 $NewClientNodeName$  is the new client name for the user profile(s) you want to change. You should enter the ARPA host name here. The client node name is not case-sensitive and is stored and displayed exactly as it was entered. If a value for (ClientNodeName(ARPA value)) is displayed, you may press (Return) to select that value.

## **Description**

- If you execute MIGRATE USER VERBOSE, all diagnostic information written to the log file will also appear on screen. See the description of the log file below.
- When all migration completes, totals for successful and unsuccessful migration attempts are displayed. Finally, you will be prompted to save the migration changes.
- **For each changed profile, a migration log file, HPDAMIG.PUB.SYS, is appended to on the** server and contains the following information:

a timestamp

- the command name MIGRATE USER
- the user name
- $\Box$  current client node name (NS value)
- $\Box$  new client node name (ARPA value)
- $\Box$  login client information

#### Example

In this example, the MIGRATE USER command is issued twice; first with the VERBOSE option, second without. The ARPA host name value for the new client node name could only be determined for the first profile.

```
netutil=> MIGRATE USER VERBOSE
Current Client Node Name: cnode.cdom.corg
New Client Node Name (cnode.cdom1.cdom2.edu) : (Return)
Migrate All Profiles (y/n)? y
Migration in progess ...
  Migrated Client : rosanne.dbms.hp -> rosanne2
       Login Name : tester
       Login Name : user1
Migration complete.
2 user(s) migrated successfully.
0 user(s) NOT migrated - see screen above or HPDAMIG.PUB.SYS
for error information.
Save migration changes (y/n) ? y
Migration changes saved.
netutil=> MIGRATE USER
Current Client Node Name : mach1.cdom.corg
New Client Node Name () : hpmach1
Migrate All Profiles (y/n)? y
Migration in progess ...
Migration complete.
1 user(s) migrated successfully.
0 user(s) NOT migrated - see screen above or HPDAMIG.PUB.SYS
for error information.
Save migration changes (y/n)? y
Migration changes saved.
netutil=>
```
## MIGRATE USER BACKWARD

Use the MIGRATE USER BACKWARD command to change the NETUsers file back to how it was prior to the most recent migration.

MIGRATE USER BACKWARD can be abbreviated to MUB. You must be logged on as MANAGER.SYS or have SM capability to execute this command.

## NETUtil Syntax

```
netutil=> MIGRATE USER BACKWARD
Migrate NETUsers file backward (y/n)? \{y \mid \text{es}\}\lceil es \rceil \rceil__ _
                                                                     -
 o
                                                                         \mathbf{S} \hspace{.08cm} \Big] \hspace{.08cm} \Big\}
```
## **Description**

When you use this command the following information is written to the log le, HPDAMIG.PUB.SYS, on the client machine:

a timestamp

the command name MIGRATE USER BACKWARD

## Example

```
netutil=> MIGRATE USER BACKWARD
```
Migrate NETUsers file backward (y/n)? <sup>y</sup>

NETUsers file migrated backward.

## **QUIT**

Use the QUIT command to terminate execution of the NETUtil program.

QUIT can be abbreviated to Q.

Anyone can issue this command.

## NETUtil Syntax

netutil=> QUIT

## Example

netutil=> quit

## SET ECHO

Use the SET ECHO command to echo user input to a standard output file. To turn ECHO on, type SET ECHO; to turn it off, type the command again. The SET ECHO command is useful for checking the job stream output file on  $MPE/IX$ .

SET ECHO can be abbreviated to SE.

Anyone can issue this command.

## NETUtil Syntax

netutil=> SET ECHO

## Examples

Here is an example of a command file that includes the SET ECHO command:

```
\mathbf{1}set echo
2 show user
3 cnode.cdomain.corg
\overline{4}\ast5
        quit
```
(Use TDP or another line editor to create the file.)

The output of the command file is equated to a standard output file.

:File out; Dev=LP

NETU til is run with the command file:

:run netutil.pub.sys;stdin=cmdfile;stdlist=\*out

Here is a typical printout of the results of using this command file:

```
netutil => netutil=> show user
Client Node Name/Session Type Name: cnode.cdomain.corg
Client Login Name: *
Client Node Name/Session Type Name: cnode.cdomain.corg
Client Login Name: ann.orders,vendors
Server Login Name: ann.orders,vendors
Client Node Name/Session Type Name: cnode.cdomain.corg
Client Login Name: charly.finance,stmts
Server Login Name: charly.finance,stmts
netutil=> quit
```
## SHOW ALIAS

Use the SHOW ALIAS command to display the contents of one or more alias profiles in the AliasDB file on the client.

SHOW ALIAS can be abbreviated to SA.

Anyone can issue this command.

### NETUtil Syntax

netutil=> SHOW ALIAS Alias Name: AliasName

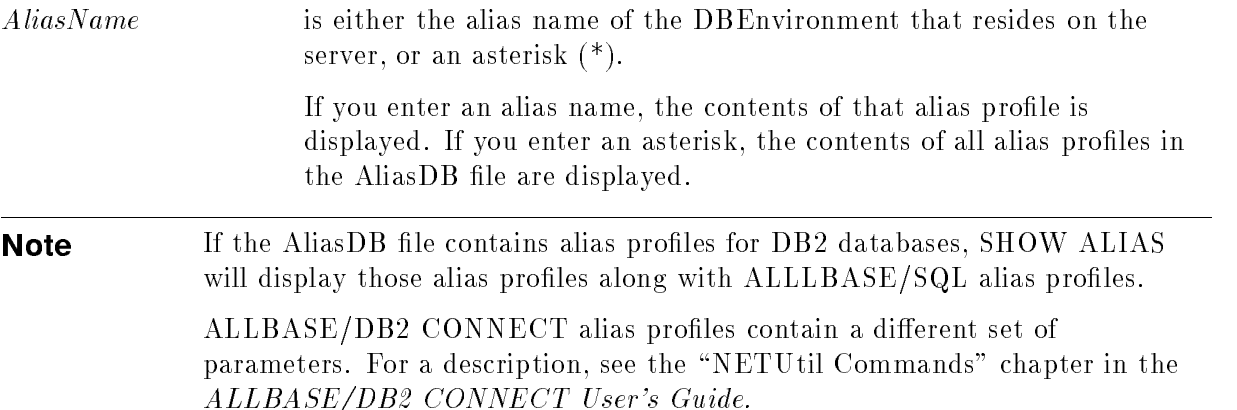

### Examples

In this example, one alias profile in the AliasDB file is displayed when the alias name InvenDB3 is entered at the alias name prompt.

netutil=> show alias Alias Name: InvenDB3 Alias Name: InvenDB3 Database Server Type: ALLBASE/SQL DBEnvironment Name on Server: PartsDB.DBgroup3.Account Server Node Name: snode.sdomain.sorg Machine Type: HP3000 S900 Datacomm Type: NS

netutil=>

#### SHOW ALIAS

When an asterisk is entered for the alias name, all alias profiles in the AliasDB file are shown:

```
netutil=> show alias
Alias Name: *
Alias Name: InvenDB2
Database Server Type: ALLBASE/SQL
DBEnvironment Name on Server: PartsDB.DBgroup2.Inven2
Server Node Name: snode1.sdomain1.sorg1
Machine Type: HP3000 S900
Datacomm Type: NS
Alias Name: InvenDB3
Database Server Type: ALLBASE/SQL
DBEnvironment Name on Server: PartsDB.DBgroup3.Inven3
Server Node Name: snode.sdomain.sorg
Machine Type: HP3000 S900
Datacomm Type: NS
                 .
```
netutil=>

## SHOW USER

Use the SHOW USER command to display the contents of one or more user profiles in the NETUsers file on the server.

SHOW USER can be abbreviated to SU.

To issue this command, you must log on as MANAGER.SYS, have SM capability, or have AM capability for the account specied in the command.

## NETUtil Syntax

```
netutil=> SHOW USER
Client Node Name/Session Type Name: ClientNodeName
Client Login Name: ClientLoginName
```
### **Parameters**

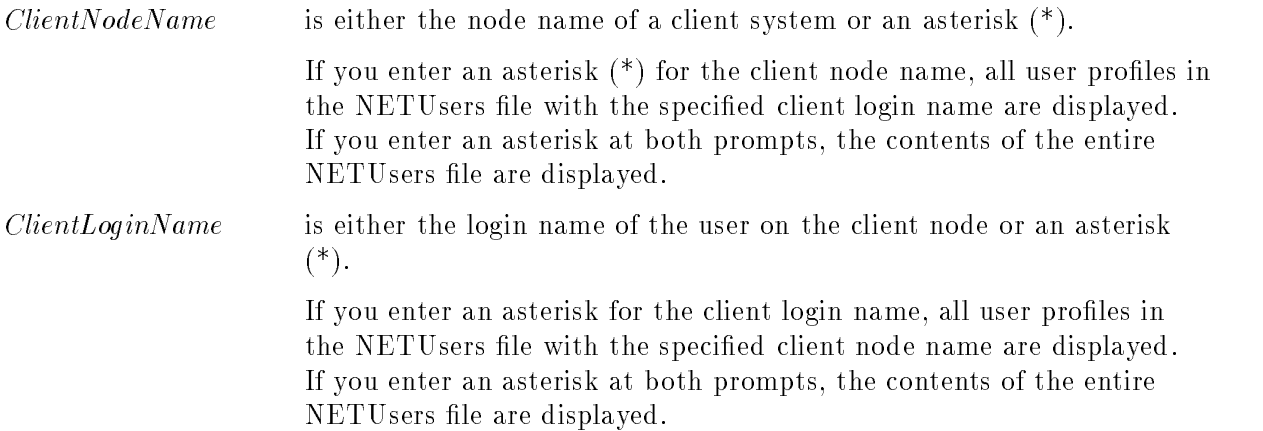

## Examples

In this example, all user profiles with the client login name ann.orders, vendors are shown.

```
netutil=> show user
Client Node Name/Session Type Name: *
Client Login Name: ann.orders,vendors
Client Node Name/Session Type Name: cnode.cdomain.corg
Client Login Name: ann.orders,vendors
Server Login Name: ann.orders,vendors
Client Node Name/Session Type Name: cnode1.cdomain1.corg1
Client Login Name: ann.orders,vendors
Server Login Name: ann.orders,vendors
```
#### SHOW USER

In this example, all the user names are shown for a particular node.

netutil=> show user Client Node Name/Session Type Name: cnode.cdomain.corg Client Login Name: \* Client Node Name/Session Type Name: cnode.cdomain.corg Client Login Name: ann.orders,vendors Server Login Name: ann.orders,vendors Client Node Name/Session Type Name: cnode.cdomain.corg Client Login name: charly.finance,stmts Server Login Name: charly.finance,stmts netutil=> In this example, all profiles in the NETUsers file are shown. netutil=> show user Client Node Name/Session Type Name: \* Client Login Name: \* Client Node Name/Session Type Name: cnode.cdomain.corg Client Login Name: ann.orders,vendors Server Login Name: ann.orders,vendors Client Node Name/Session Type Name: cnode1.cdomain1.corg1 Client Login Name: ann.orders,vendors Server Login Name: ann.orders,vendors Client Node Name : cnode.cdomain.corg Client Login Name: charly.finance,stmts Server Login Name: charly.finance,stmts

netutil=>

Use the SYSTEM command to escape temporarily to the operating system to execute a single operating system command.

SYSTEM can be abbreviated with a colon (:).

Anyone can issue this command.

## NETUtil Syntax

netutil=> SYSTEM Command: SystemCommand

### **Parameters**

SystemCommand is the MPE/iX command to be executed.

## Example

```
netutil=> system
Command: showtime
```
MON, AUG 27, 1990, 5:00 PM

# ALLBASE/NET File Names

The following ALLBASE/NET files are supplied with ALLBASE/SQL:

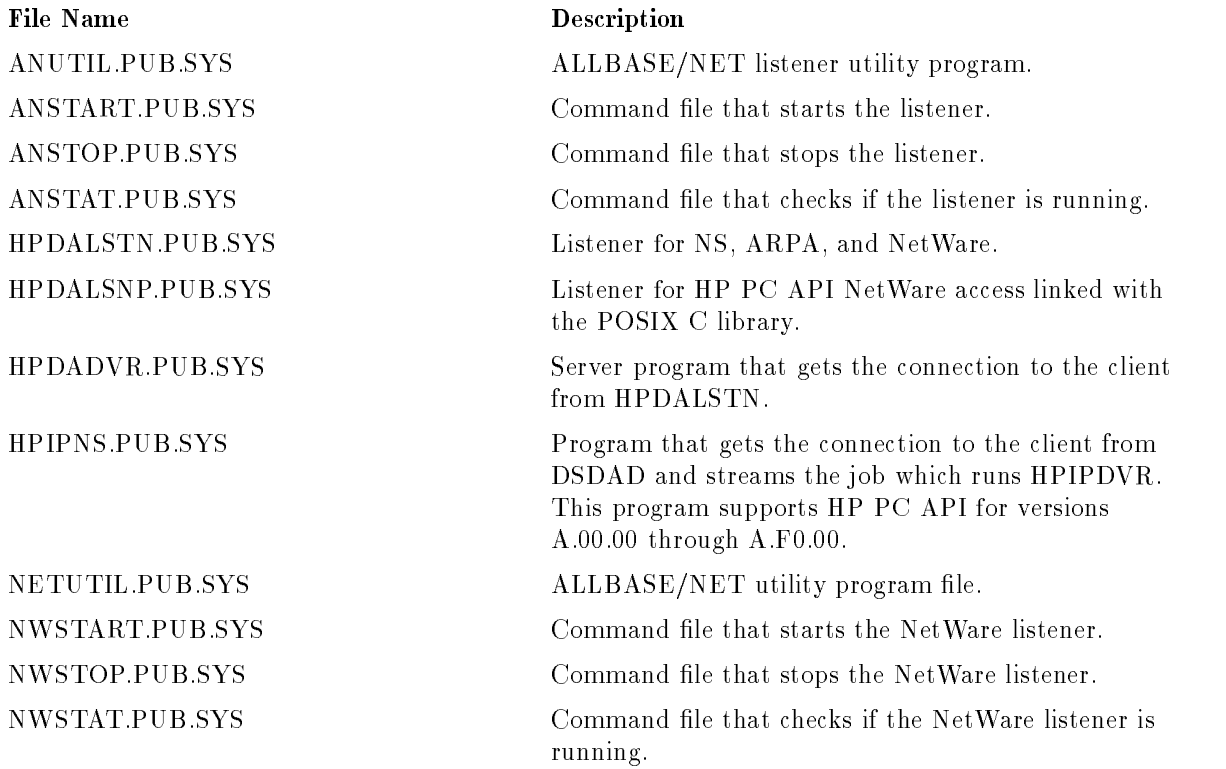

The following files are created by the ALLBASE/NET utility program file:

File Name Description

DAALF.PUB.SYS AliasDB file on the client DAUSF.PUB.SYS NETUsers file on the server One of the following files is created when the listener is started on the server:

File Name Description HPDAARLG.PUB.SYS Listener log file for ARPA HPDANSLG.PUB.SYS Listener log file for NS HPNWLG.PUB.SYS Listener log file for NetWare

The following files are created by the migration commands:

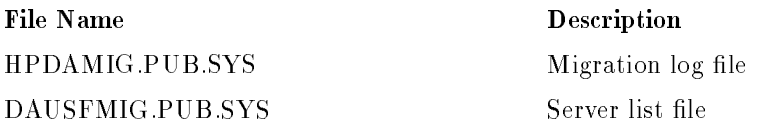

# **Glossary**

#### alias name

The unique name on the client that represents a specic DBEnvironment on the server. The alias name is part of each alias profile in the AliasDB file.

#### alias profile

A set of information that is associated with the alias name for a DBEnvironment. Alias profiles are contained in the AliasDB file on the client. They are created and maintained by the system administrator using NETUtil.

#### AliasDB file

The AliasDB file contains sets of information, called alias profiles, that are associated with each alias name for a DBEnvironment. The AliasDB file resides on the client. It is created when the first alias profile is entered.

#### ALLBASE/NET

ALLBASE/NET is a software product that allows an application on one HP-UX or MPE/iX client to access a remote ALLBASE/SQL DBEnvironment on another HP-UX or MPE/iX server. Applications such as ISQL, ALLBASE preprocessors, ALLBASE/Query, ALLBASE/4GL, and Information Access SQL/UX as well as user-written applications, can use ALLBASE/NET to access a remote DBEnvironment.

### ALLBASE/SQL

ALLBASE/SQL is an SQL database management system that resides on the HP 3000 Series 900 and HP 9000 Series 800 and Series 300.

#### ARPA services

ARPA (Advanced Research Projects Agency) is the network software interface that enables communication between machines on the same network via TCP/IP.

#### authority

An authority is a permission granted to a user to access specific objects for specific purposes within an ALLBASE/SQL DBEnvironment. See also object.

#### client

A system that secures the services of another system (a server). With ALLBASE/NET, an application on the client can access a remote DBEnvironment on the server. In some cases, a computer can act as both a client and a server. See also server.

#### CONNECT authority

CONNECT authority allows a user to access a DBEnvironment. A user with CONNECT authority has all table and view authorities that may have been granted to the special user PUBLIC.

#### database

A structured arrangement of data elements designed for the easy selection of information. In ALLBASE/SQL, a database is a collection of tables, views, and indexes having the same ownership in a DBEnvironment.

#### DBEnvironment

A collection of les containing one or more ALLBASE/SQL databases, plus other entities that contain information for all databases in the DBEnvironment.

A login name that is one type of owner of database ob jects.

#### HP NewWave Access

The PC software, running in the HP NewWave environment, that works with Information Access SQL/UX on the HP 9000 Series 800 client to connect the PC to local or remote databases.

#### host name

The "ARPA host name" is used by ARPA Services/BSD IPC. On MPE/iX ARPA resolves host names by attempting to contact domain servers listed in the RESLVCNF.NET.SYS or HOSTS.NET.SYS le. On HP-UX ARPA resolves host names by attempting to contact domain servers listed in the /etc/resolv.conf or /etc/hosts file.

#### Information Access PC

An application that runs on the HP Vectra or on supported IBM and Compaq PCs. It gives PC users access to ALLBASE/SQL tables by interacting with Information Access SQL/UX on an HP 9000 Series 800 client.

### Information Access SQL/XL

An application running on an HP 3000 Series 900 client that gives users running Information Access PC access to ALLBASE/SQL tables.

### ISQL (Interactive Structured Query Language)

The interactive interface to ALLBASE/SQL is the tool you use for ad hoc queries as well as for loading and unloading data and other database administration tasks.

#### module

A group of sections stored in the DBEnvironment when an embedded SQL program is preprocessed or when the ISQL command PREPARE is issued. The module is activated when the program is run or when the EXECUTE command is issued in ISQL.

#### NS

NS is the network software interface that enables communication between machines on the same network via the TCP/IP protocol.

### native language

The language of the DBEnvironment. In ALLBASE/NET and ALLBASE/SQL, the default language is NATIVE-3000. PORTNLS is used.

#### NETUtil

NETUtil is the command-driven utility provided by ALLBASE/NET for creating and maintaining the AliasDB and NETUsers files.

#### NETUsers file

The NETUsers file contains sets of information, called user profiles, that are associated with each ALLBASE/NET user. The NETUsers file resides on the server. It is created when the first user profile is entered.

#### NetWare

A networking product originally from Novell that is used in the PC environment. NetWare/iX is Hewlett-Packard Company's port of Novell Inc.'s NetWare for UNIX.

#### node name

The "NS node name" is used by  $NS/Net/IPC$  and defined through NMMGR on MPE/iX or through SAM on HP-UX. NS uses probe, probe-proxy and the network-directory to resolve NS name-to-IP-address. Note that the NETUtil prompts "Server Node Name" and "Client Node Name" do not imply "NS node name."

#### ob ject

A structure created and stored in an ALLBASE/SQL DBEnvironment. The most common ob jects are tables, views, indexes, and groups.

#### owner

A DBEUserID, a group name, or a class name. Ownership applies to database objects such as tables, views, indexes, and authorization groups. The owner can drop the object or transfer it to another owner.

#### preprocessor

A component of ALLBASE/SQL that converts an embedded SQL program into a source file for input to a compiler in one of four programming languages: C, COBOL, FORTRAN, and Pascal.

#### server

A system that provides a specic service or services to other systems (the clients). With ALLBASE/NET, the server contains the remote ALLBASE/SQL DBEnvironment that is accessed by the application on the client. In some cases, a computer can act as both a client and a server. See also client.

#### user profile

A set of information that identifies each ALLBASE/NET user. User profiles are contained in the NETUsers file on the server. They are created and maintained by the system administrator using NETUtil.

## Index

### <sup>4</sup>

4GLs on the PC, 3-5

## <sup>A</sup>

abbreviations, NETUtil, 4-2 accessing a remote DBE, 3-1 ADD ALIAS command, 1-5, 2-4, 2-5, 4-3 adding an alias profile, 2-5, 4-3 adding a user profile, 2-14, 4-5 adding profiles, 1-4 ADD USER command, 1-5, 2-8, 2-14, 4-5 AliasDB file,  $1-4$ ,  $1-8$ ,  $A-1$ adding an alias profile, 2-5, 4-3 changing an alias profile, 2-6, 4-7 creating, 1-5, 4-4 deleting an alias profile, 2-6, 4-11 displaying an alias profile, 2-7 example, 2-18 alias name, 1-4, 1-8, 4-3 alias profile, 1-4 ALLBASE/4GL, 1-1, 3-4 ALLBASE/ISQL, 1-1, 3-1 ALLBASE/NET applications used with, 3-1 client-only functionality, 1-3 description, 1-2 files,  $A-1$ localization, 1-8 native language support, 1-8 overview, 1-1 ALLBASE preprocessors, 1-1 ALLBASE/Query, 1-1, 3-4 ALLBASE/SQL, 1-1 native language support, 1-8 ALLBASE/SQL preprocessors, 3-2 ANSTART syntax, 2-8 ANSTAT syntax, 2-10 ANSTOP syntax, 2-9 applications, 3-1 ARPA location of host name, 1-9

ARPA (Advanced Research Projects Agency),  $1 - 3$ ARPA services, 2-7, 2-17 assigning a client login name, 1-6 assigning a server login name, 1-6, 1-9, 2-13 authorizations, 3-3

CHANGE ALIAS command, 2-6, 4-7 CHANGE USER command, 2-15, 4-9 changing an alias profile, 2-6, 4-7 changing a user profile, 2-15, 4-9 client login name, 1-6, 4-6 client node name, 4-5 client-only functionality, 1-3 client services file, 2-7, 2-17 CONNECT authority, 2-13, 3-3 connecting to a remote DBEnvironment, 3-5 connections across platforms, 1-6 control characters, 2-4 creating the AliasDB file,  $1-5$ creating the NETUsers file, 1-5 cross-system connectivity, 1-6

## D

DASVRLST.PUB.SYS, 2-2 database administrator adding a server login name, 1-6 DBEnvironment name, 1-8, 2-5, 4-3 DBEUserID, 1-7 default language, 1-8 DELETE ALIAS command, 2-6, 4-11 DELETE USER command, 2-16, 4-13 deleting an alias profile, 2-6, 4-11 deleting a user prole, 2-16, 4-13 displaying an alias profile, 2-7 displaying a user profile, 2-16, 4-31 domain name service file, 1-9 DTC/X.25 XL Network Link, 1-3 dynamic port assignment, 2-7, 2-17 dynamic preprocessing, 3-2

etc/hosts, 1-9 examples adding an alias profile, 4-4 AliasDB file,  $2-18$ ,  $4-29$ changing an alias profile, 4-8 changing a user prole, 4-10 deleting an alias profile, 4-11 deleting a user prole, 4-13 displaying an alias profile, 4-29 displaying a user profile, 4-31 NETUsers file, 2-19, 4-31 using the HELP command, 4-16 using the SET ECHO command, 4-28 EXIT command, 4-15

#### G graduate and controlled the second control of the second control of the second control of the second control of the second control of the second control of the second control of the second control of the second control of

group names in server logins, 2-13

### <sup>H</sup>

hardware requirements, 1-3 HELP command, 4-16 host name where defined, 1-9 HOSTS.NET.SYS, 1-9 HPDAMIG.PUB.SYS, 2-2, 4-20, 4-24 HPDANSLG.PUB.SYS, 1-5 HP NewWave Access, 3-4 HP Visor, 3-4

Information Access PC, 3-4 Information Access SQL/XL, 3-4 invoking NETUtil, 4-1

## L

LAN/9000 Series 800, 1-3 LANG environment variable, 1-8 LAN (Local Area Network), 1-3 listener checking status, 2-10  $log$  file,  $2-12$  $log$  files,  $1-5$ running, 2-8 starting, 2-8 stopping, 2-9 log file migration, 2-2 loopback ARPA name, 2-4

## М

Microsoft Windows applications, 3-5 MIGRATE ALIAS, 4-19 MIGRATE ALIAS BACKWARD, 4-23 MIGRATE USER, 4-24 MIGRATE USER BACKWARD, 4-26 migrating from NS to ARPA, 2-1 migration commands explained, 2-1 migration  $log$  file, 2-2, 4-20 modules stored, 3-3

## <sup>N</sup>

native language support ALLBASE/NET, 1-8 ALLBASE/SQL, 1-8 NETCONTROL STATUS, 1-9 NETUsers le, 1-4, 2-8, A-1 adding a user profile, 2-14, 4-5 changing a user profile, 2-15, 4-9 creating, 1-5, 4-6 deleting a user profile, 2-16, 4-13 displaying a user profile, 2-16, 4-31 example, 2-19 NETUtil, 1-4, 2-8, 4-1 commands, 4-2 command summary, 4-2 invoking, 4-1 special control characters, 4-1 terminating a command, 4-1 using, 1-4 NETUtil commands ADD ALIAS, 1-5, 2-4, 2-5, 4-3 ADD USER, 1-5, 2-8, 2-14, 4-5 CHANGE ALIAS, 2-6, 4-7 CHANGE USER, 2-15, 4-9 DELETE ALIAS, 2-6, 4-11 DELETE USER, 2-16, 4-13 EXIT, 4-15 HELP, 4-16 MIGRATE ALIAS, 4-19 MIGRATE ALIAS BACKWARD, 4-23 MIGRATE USER, 4-24 MIGRATE USER BACKWARD, 4-26 QUIT, 4-27 SET ECHO, 4-28 SHOW ALIAS, 2-7, 4-29 SHOW USER, 2-16, 4-31 SYSTEM, 4-33 network requirements, 1-3 Network Services, 1-3 node name where defined, 1-9

#### **NS**

location of node name, 1-9 NS3000/XL Network Services, 1-3

## O

OWNER authority, 3-3

## Þ

patches needed for migration, 2-1 PC application software, 3-5

## <sup>Q</sup>

QUIT command, 4-27

## <sup>R</sup>

remote DBEnvironment connecting to, 3-5 remote loopback for migration, 2-1 report writers on the PC, 3-5 RUN authority, 3-3 running a program, 3-3

## S

server list file,  $2-2$ ,  $4-20$ server login name, 1-6, 4-6 server node name, 2-5, 4-4 SERVICES.NET.SYS file, 2-7, 2-17 session names in server logins, 2-13 SET ECHO command, 4-28 setting up ALLBASE/NET on the client, 2-4 on the server, 2-8 SHOW ALIAS, 4-29 SHOW ALIAS command, 2-7

SHOW USER command, 2-16, 4-31 software requirements, 1-3 special control characters, 4-1 START DBE NEW command, 3-1 START DBE NEWLOG command, 3-1 starting the listener, 2-8 stopping the listener, 2-9 STORE command, 3-1 summary of commands, NETUtil, 4-2 syntax differences between MPE/iX and HP-UX, 1-6 SYSTEM, 4-33 system administrator assigning server login names, 1-6 client, 1-5 gathering data, 1-9 server, 1-5 system catalog, 3-3 SYSTEM command, 4-33

terminating a NETUtil command, 4-1 ThinLAN 3000/XL Link, 1-3

users profile, 1-4

## W

WAN (Wide Area Network), 1-3 wildcards, 4-5

## <sup>X</sup>

X.25/9000 Link for the Series 800, 1-3